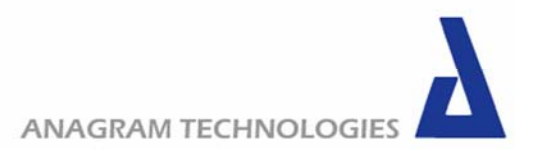

Q5E-UM-100A AUGUST-2006

# TМ O5 **Evaluation Board User Manual August 2006**

ANAGRAM Technologies SA ZI Le Trési 6A 1028 Préverenges **Switzerland** 

> Phone: + 41 21 804 1960 Fax: + 41 21 804 1961 info@anagramtech.com

**Abstract** Q5 asynchronous sample rate converter evaluation board user manual.

#### **Copyright © Anagram Technologies SA**

*All rights reserved. No part of this work covered by Anagram Technology SA copyright may be reproduced or copied in any form or by any means (graphic, electronic or mechanical, including photocopying, recording, taping or information retrieval systems) without the written permission of Anagram Technology SA.*

**[Submit Documentation Feedback](http://www.anagramtech.com/gofeedback.php?docnum=Q5E-UM-100A&partnum=Q5M-PL-100A)** 

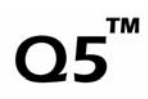

#### **Document History**

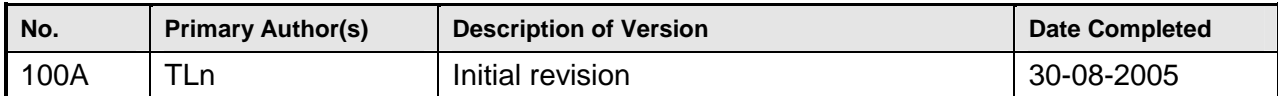

#### **Related Documentation**

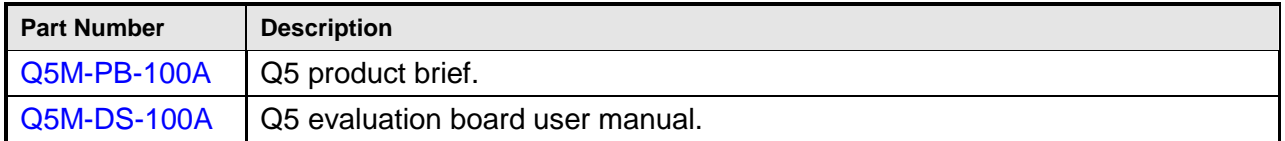

#### **Ordering Information**

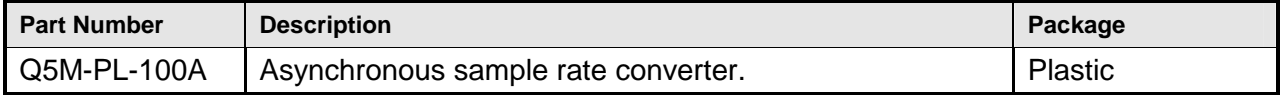

#### **Release Notice**

This document is under configuration control and updates will only be issued as a replacement document with a new version number.

# **Preface**

#### *About This Manual*

This document provides the information needed to setup and operate the Q5 evaluation board. For a more detailed description of this product, please refer to the product data sheets available from the ANAGRAM Technologies web site at [http://www.anagramtech.com.](http://www.anagramtech.com/) Support documents are listed in the section of this guide entitled Additional Documentation.

#### *Company Address*

ANAGRAM Technologies SA ZI Le Trési 6A 1028 Préverenges **Switzerland** 

Phone +41 21 804 1960 Fax +41 21 804 1961

#### *Notice*

ANAGRAM Technologies S.A. provides the enclosed product(s) under the following conditions:

This evaluation kit being sold by ANAGRAM Technologies is intended for use for **ENGINEERING DEVELOPMENT OR EVALUATION PURPOSES ONLY** and is not considered by ANAGRAM Technologies to be fit for commercial use. As such, the goods being provided may not be complete in terms of required design-, marketing-, and/or manufacturing-related protective considerations, including product safety measures typically found in the end product incorporating the goods. As a prototype, this product does not fall within the scope of the European Union directive on electromagnetic compatibility and therefore may not meet the technical requirements of the directive. Should this evaluation kit not meet the specifications indicated in the Evaluation Board User's Guide, the kit may be returned within 30 days from the date of delivery for a full refund. **THE FOREGOING WARRANTY IS THE EXCLUSIVE WARRANTY MADE BY SELLER TO BUYER AND IS IN LIEU OF ALL OTHER WARRANTIES, EXPRESSED, IMPLIED, OR STATUTORY, INCLUDING ANY WARRANTY OF MERCHANTABILITY OR FITNESS FOR ANY PARTICULAR PURPOSE**.

The user assumes all responsibility and liability for proper and safe handling of the goods. Further, the user indemnifies ANAGRAM Technologies from all claims arising from the handling or use of the goods. Please be aware that the products received may not be regulatory compliant or agency certified (FCC, UL, CE, etc.). Due to the open construction of the product, it is the user's responsibility to take any and all appropriate precautions with regard to electrostatic discharge. **EXCEPT TO THE EXTENT OF THE INDEMNITY SET FORTH ABOVE, NEITHER PARTY SHALL BE LIABLE TO THE OTHER FOR ANY INDIRECT, SPECIAL, INCIDENTAL, OR CONSEQUENTIAL DAMAGES**. ANAGRAM Technologies currently deals with a variety of customers for products, and therefore our arrangement with the user is **NOT EXCLUSIVE**. ANAGRAM Technologies assumes **NO LIABILITY FOR APPLICATIONS ASSISTANCE, CUSTOMER PRODUCT DESIGN,** 

#### **SOFTWARE PERFORMANCE, OR INFRINGEMENT OF PATENTS OR SERVICES DESCRIBED HEREIN**.

Please read the Evaluation Board User's Guide and, specifically, the Evaluation Board Warnings and Restrictions notice in the Evaluation Board User's Guide prior to handling the product. This notice contains important safety information about temperatures and voltages. For further safety concerns, please contact the ANAGRAM Technologies customer support. Persons handling the product must have electronics training and observe good laboratory practice standards. No license is granted under any patent right or other intellectual property right of ANAGRAM Technologies covering or relating to any machine, process, or combination in which such ANAGRAM Technologies products or services might be or are used.

#### *Evaluation Board Warnings and Restrictions*

It is important to operate this Evaluation Board within the specified input and output ranges described in the Evaluation Board User's Guide. Exceeding the specified input range may cause unexpected operation and/or irreversible damage to the Evaluation Board. If there are questions concerning the input range, please contact a ANAGRAM Technologies customer support prior to connecting the input power. Applying loads outside of the specified output range may result in unintended operation and/or possible permanent damage to the Evaluation Board. Please consult the Evaluation Board User's Guide prior to connecting any load to the Evaluation Board output. If there is uncertainty as to the load specification, please contact ANAGRAM Technologies customer support.

During normal operation, some circuit components may have case temperatures greater than 60°C. The Evaluation Board is designed to operate properly with certain components above  $60^{\circ}$ C as long as the input and output ranges are maintained. These components include but are not limited to linear regulators, switching transistors, digital to analog converters, and current sense resistors. These types of devices can be identified using the Evaluation Board schematic located in the Evaluation Board User's Guide. When placing measurement probes near these devices during operation, please be aware that these devices may be very warm to the touch.

#### *How to Use This Manual*

Throughout this document, the abbreviation Q5-EVB and the term *evaluation board* are synonymous with the Q5 Module Evaluation Board.

**Chapter 1** provides an overview of the Q5-EVB block diagram and primary features are discussed.

**Chapter 2** provides general information regarding evaluation board handling and unpacking, absolute operating conditions, and the default switch and jumper configuration.

**Chapter 3** is the hardware setup guide for the evaluation board, providing all of the necessary information needed to configure the evaluation board switches and jumpers for product evaluation.

**Chapter 4** gives How-to instructions to perform advanced tasks with the Evaluation Board.

**Chapter 5** includes the evaluation board electrical schematic, PCB layout, and the Bill of **Materials** 

#### *Information About Cautions and Warnings*

#### **Note**

*A NOTE provides additional or special information to assist operation. Disregarding a NOTE may cause inconvenience but will not result in personal injury or equipment damage.*

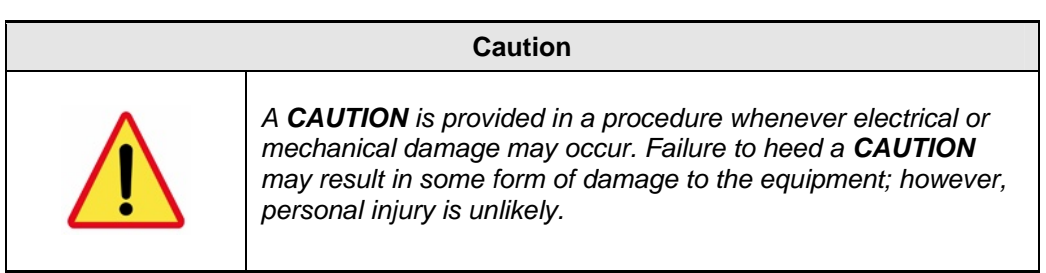

#### *Additional Documentation*

The following documents provide information regarding selected non–ANAGRAM components, which are used in the assembly of the Evaluation Board. These documents are available from the corresponding manufacturers.

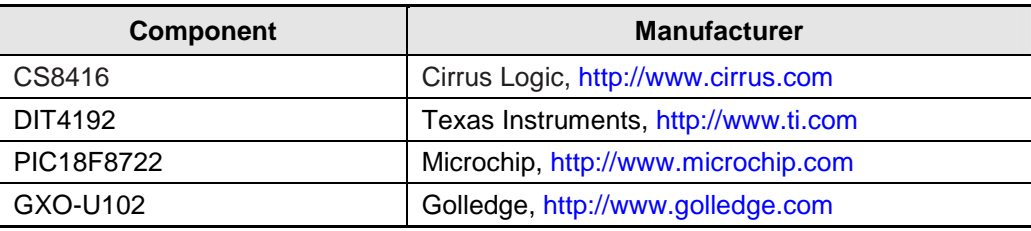

#### *If You Need Assistance*

If you have questions regarding either the use of this evaluation board or the information contained in the accompanying documentation, please contact the ANAGRAM Technologies Customer Support +0041 (21) 804-1960 or visit the ANAGRAM Technologies web site at [http://www.anagramtech.com.](http://www.anagramtech.com/)

#### *Repair and Maintenance*

Routine maintenance is not required. This product named as Q5 Module Evaluation Board is warranted to be free of any defect with respect to performance, quality, reliability and workmanship for a period of SIX (6) months from the date of shipment from ANAGRAM Technologies SA.

In the event that your product proves to be defective in any way during this warranty period, we will gladly repair or replace this piece of equipment with a unit of equal or superior performance characteristics.

Should you find this Q5 Module Evaluation Board has failed after your warranty period has expired, we will repair your defective piece of equipment for as long as suitable replacement component are available. You, the owner, will bear any labor/or component costs incurred in the repair or refurbishment of said equipment, beyond the SIX (6) months

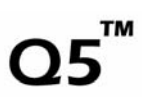

warranty period. Any attempt to repair this product by anyone during this period other than by ANAGRAM Technologies SA or any authorized 3<sup>rd</sup> party, will void your warranty.

ANAGRAM Technologies SA reserves the right to assess any modifications or repairs made by you and decide if they fall within warranty limitations, should you decide to return your product for repair. In no event shall ANAGRAM Technologies SA be liable for direct, indirect, special, incidental, or consequential damages (including loss and profits) incurred by the use of this product. Implied warranties are expressly limited to the duration of this warranty.

A Return Material Authorization Number (RMA) will be issued to you, as well, as specific shipping instructions, should you wish our factory to repair your Evaluation Board. A temporary replacement, if required, will be made available for a nominal charge. Any shipping costs incurred, will be the responsibility of the customer. All products shipped to you from ANAGRAM Technologies SA, will be shipped collect.

#### *Copyright*

© 2006 ANAGRAM Technologies SA. All right reserved

Contents of this publication may be not reproduced in any form without the written permission of ANAGRAM Technologies SA. Reproduction and / or reverse engineering of copyrighted software is prohibited.

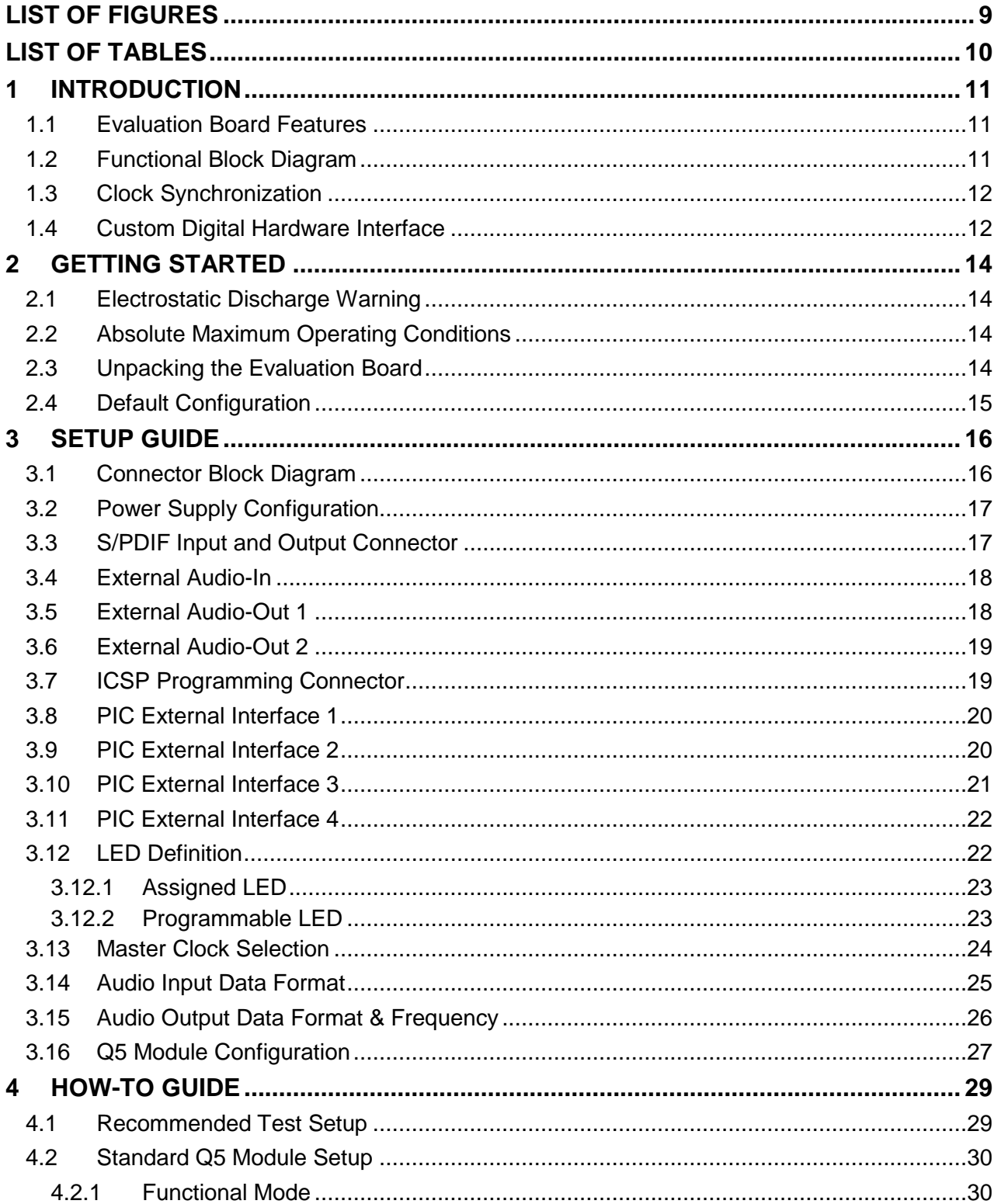

 $\mathbf{Q5}^{m}$ 

# $\overline{\textbf{O5}}^{\text{TM}}$

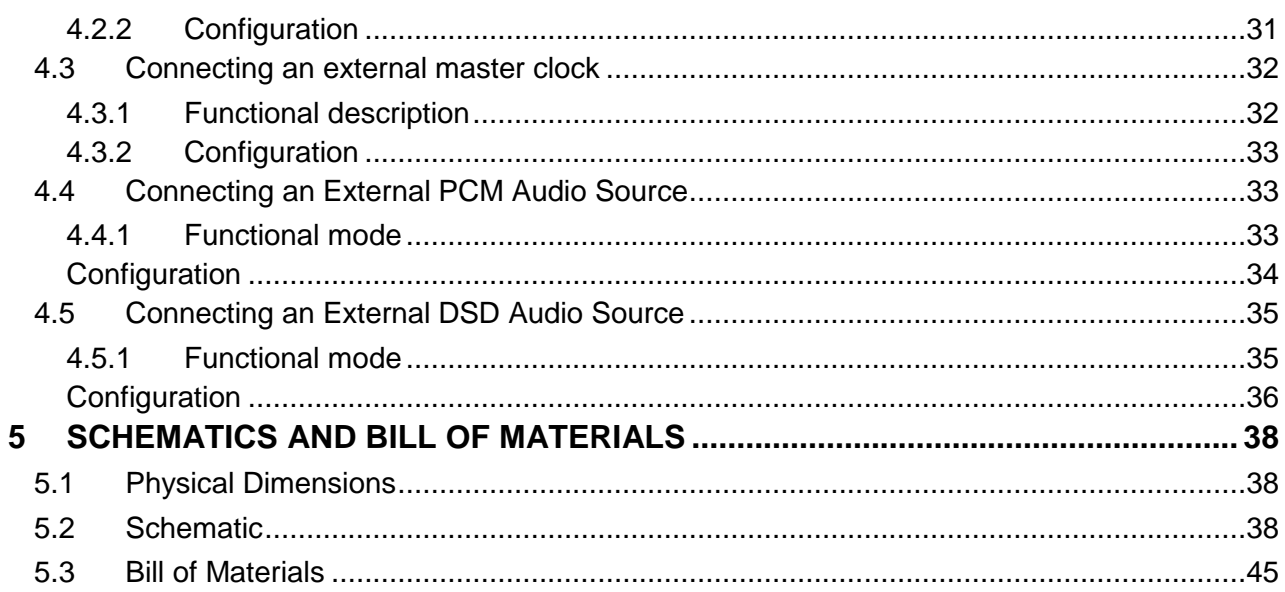

# **List of Figures**

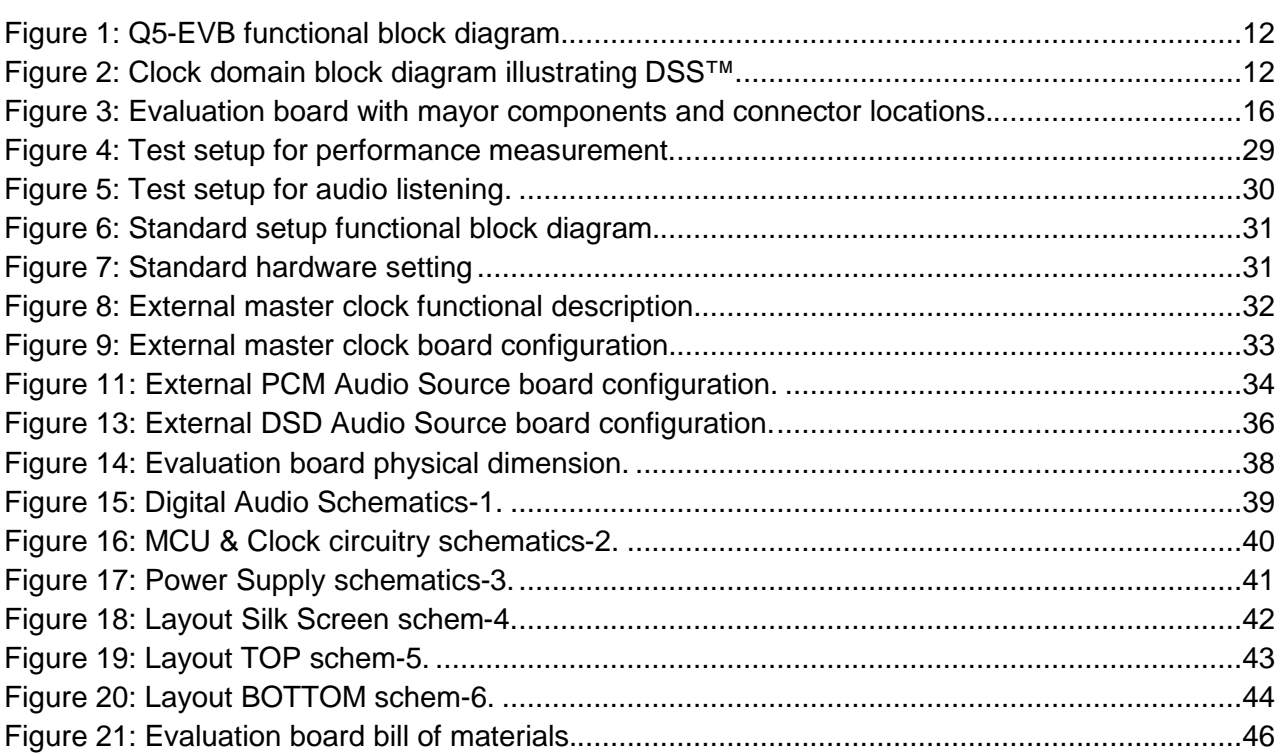

# **List of Tables**

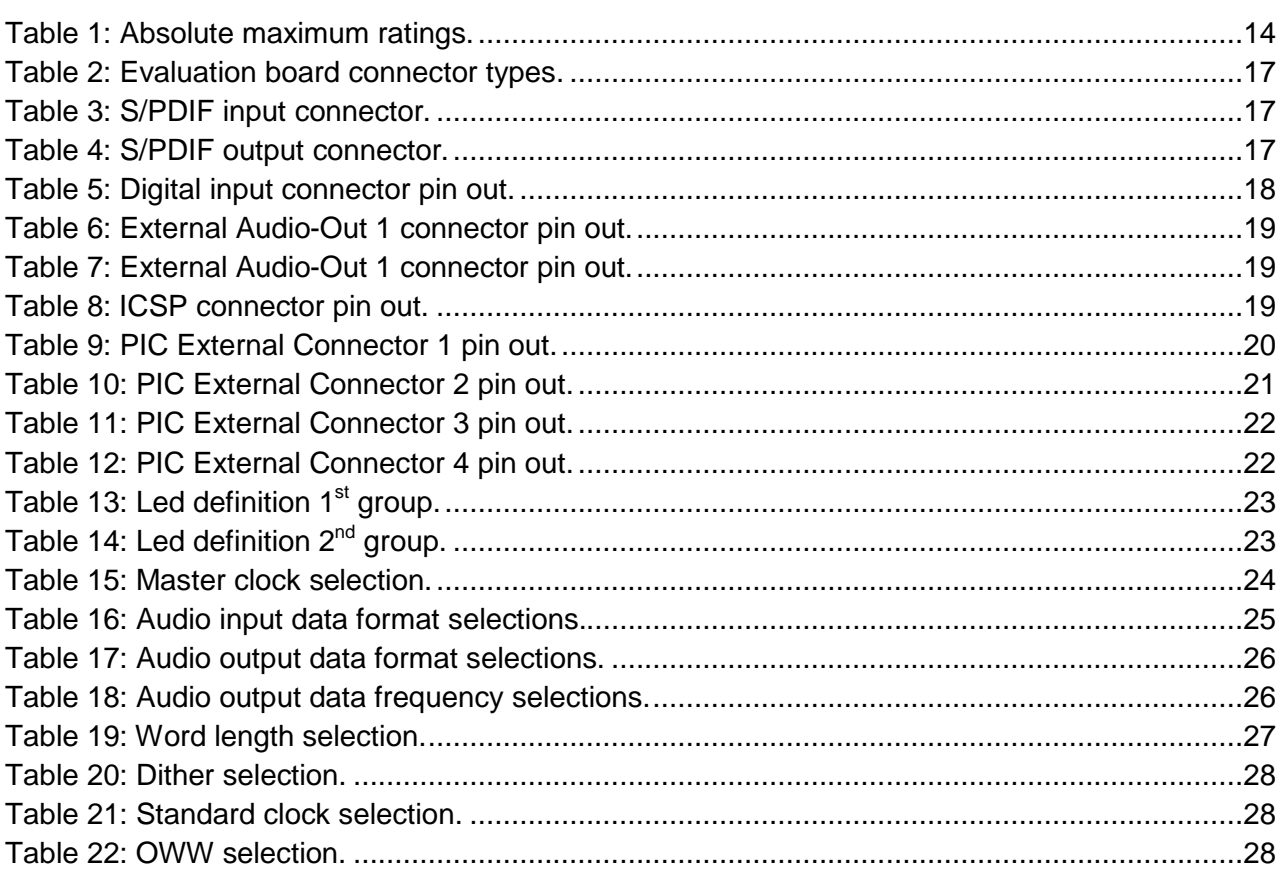

# **1 Introduction**

This chapter gives a brief introduction to the features and principle technologies behind the Q5 Module Evaluation Board (Q5-EVB).

## **1.1 Evaluation Board Features**

The Q5-EVB is an all digital platform for testing and evaluating sample rate converters and upsamplers for consumer audio applications. Key features for the Q5-EVB include:

- 2-Channel digital audio input via CS8416 receiver.
- **Audio extension connector supports asynchronous audio streams from USB,** HDMI, or SACD in I2S or DSD formats
- Selection of master clock source, local 24.5760MHz oscillator or external clock via BNC connector.
- Dual digital output via DIT4196 transmitter and extension connector.
- Output formats: 48 to 192kHz I2S and 384kHz DSP mode.
- Complete board control over SPI bus with onboard PIC18F8722.
- **User programmable LEDs and jumpers.**
- Connector interface to all PIC18F8722 pins.

## **1.2 Functional Block Diagram**

The Q5-EVB is designed to function with ANAGRAM Technologies modules such as the Q5™ asynchronous sample rate converter. It features a digital receiver (CS8416) and transmitter (DIT4192) that provide digital audio input and output connectivity, as well as external connector for interfacing to your own digital source. The Q5-EVB functional block diagram, as shown in Figure 1, illustrates the main data flow between elements of the board.

Digital input is handled by the CS8416 receiver which can receive and decode digital audio with sample rates up to 192kHz. Alternatively digital audio input can be supplied by an external connector, which bypasses the receiver and enters directly into the Q5 Module if required. This can, for example, be used to support asynchronous audio streams from USB or HDMI sources in I2S format or DSD signals from SACD sources.

Digital output features the same architecture as the input, where by the DIT4192 transmitter can send and encode the digital audio via S/PDIF up to 192kHz. Alternatively the external connector allows the audio signals to be taken before the transmitter for interfacing directly to your custom digital hardware.

Dual digital outputs allow the simultaneous driving of high performance 384kHz capable D/A converters in dual differential configuration, while at the same time providing an upsampled digital output for digital audio connectivity.

Introduction

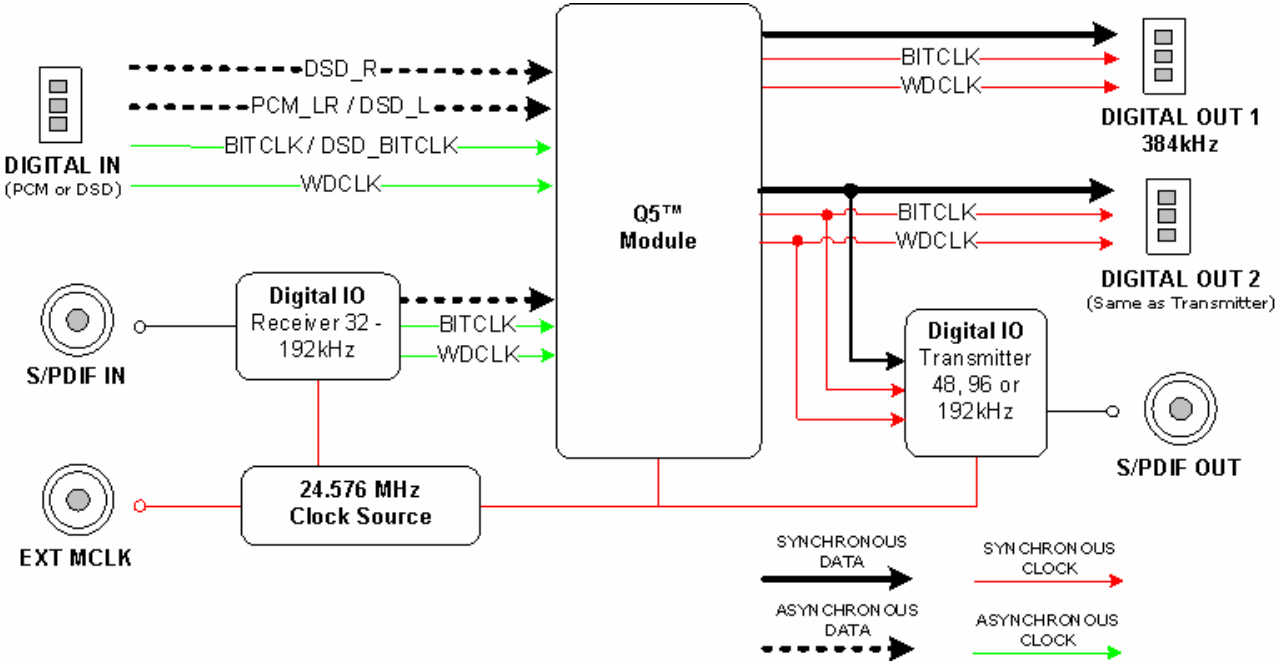

**Figure 1: Q5-EVB functional block diagram.**

## **1.3 Clock Synchronization**

The Q5-EVB employs a concept of clock management called DSS™ synchronization which allows the system to handle a variety of sampling rates and data formats. DSS™ provides an elegant, cost effective, and future proof solution by synchronizing the complete audio system to a selectable clock source and unifying data to a single sampling rate as show in Figure 2.

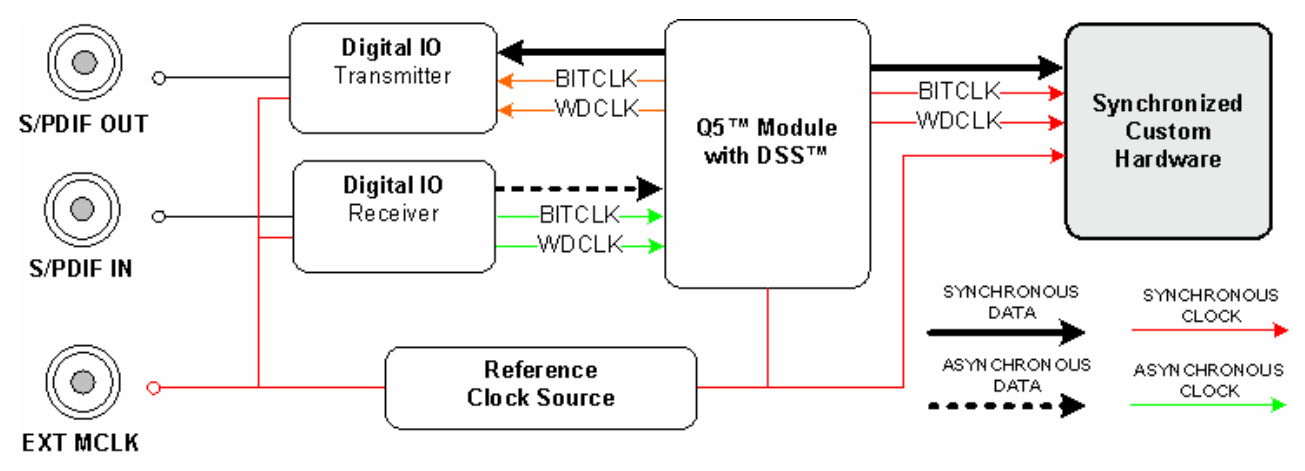

**Figure 2: Clock domain block diagram illustrating DSS™.**

## **1.4 Custom Digital Hardware Interface**

The Q5-EVB employs two digital audio ports that can be interfaced to custom digital audio hardware. In addition one of the ports interfaces directly to a digital transmitter up to 192kHz, the second is typically used to interface to high performance DACs operating at 384kHz. If you require interfacing to custom audio hardware either of these ports may be used.

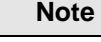

*Philips I2S, Left-Justified, or Right-Justified audio formats do not support frequencies greater than 192kHz, to interface to a Q5 module port at greater than 192kHz please consult the appropriate data sheet of the Q5 module in question. Typically the format of 384kHz, for example, will correspond to that used by high performance DAC's from Analog Devices, Wolfson Electronics, or TI / Burr Brown.*

# **2 Getting Started**

This chapter identifies important information regarding your Q5-EVB that you should know before getting your evaluation board up and running.

## **2.1 Electrostatic Discharge Warning**

Many of the components on the Q5-EVB are susceptible to damage by electrostatic discharge (ESD). Customers are advised to observe proper ESD handling precautions when unpacking and handling the Q5-EVB, including the use of a grounded wrist strap at an approved ESD workstation.

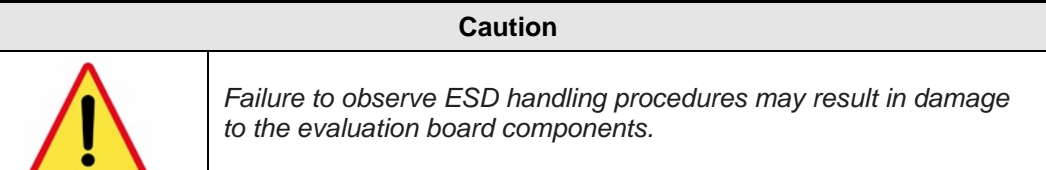

## **2.2 Absolute Maximum Operating Conditions**

The user should be aware of the absolute maximum operating conditions for the Q5-EVB. Exceeding these conditions may result in damage to the Q5-EVB. Table 1 summarizes the critical data points.

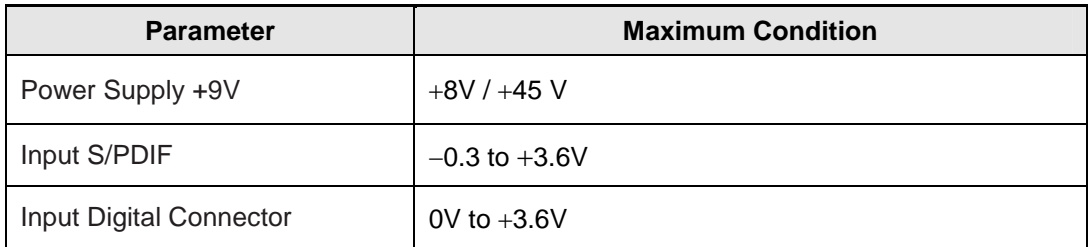

#### **Table 1: Absolute maximum ratings.**

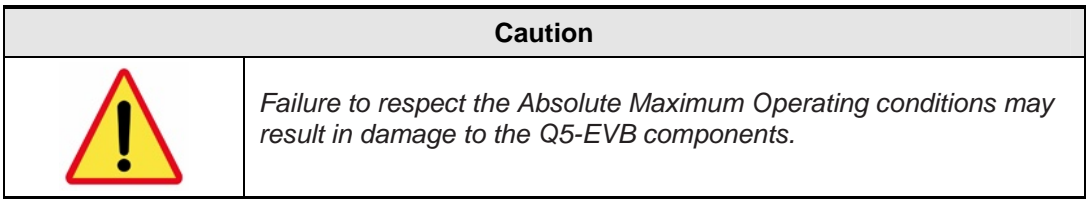

## **2.3 Unpacking the Evaluation Board**

Upon opening the Q5-EVB package, please check to make sure that the following items are included:

- Q5 module evaluation development board (including Q5 module).
- International 9V power supply and outlet cable.
- CDROM containing source code of the microcontroller, user manual (this document) with complete schematics and BOM.

If any of these items are missing, please contact the ANAGRAM Technologies Customer Support.

## **2.4 Default Configuration**

The factory default jumper settings result in the following Q5-EVB configuration:

- Operating with high quality local clock at 24.5760MHz.
- **Input data format I2S.**
- **Output data format I2S.**
- **Word length output 24bit.**
- Digital output via S/PDIF at 48kHz.

# **3 Setup Guide**

This chapter provides a step–by–step guide to configuring the Q5-EVB. Follow the sections to walk through the each connector setup. Please note that this section assumes the board is in its default factory configuration as described in Section 2.4.

## **3.1 Connector Block Diagram**

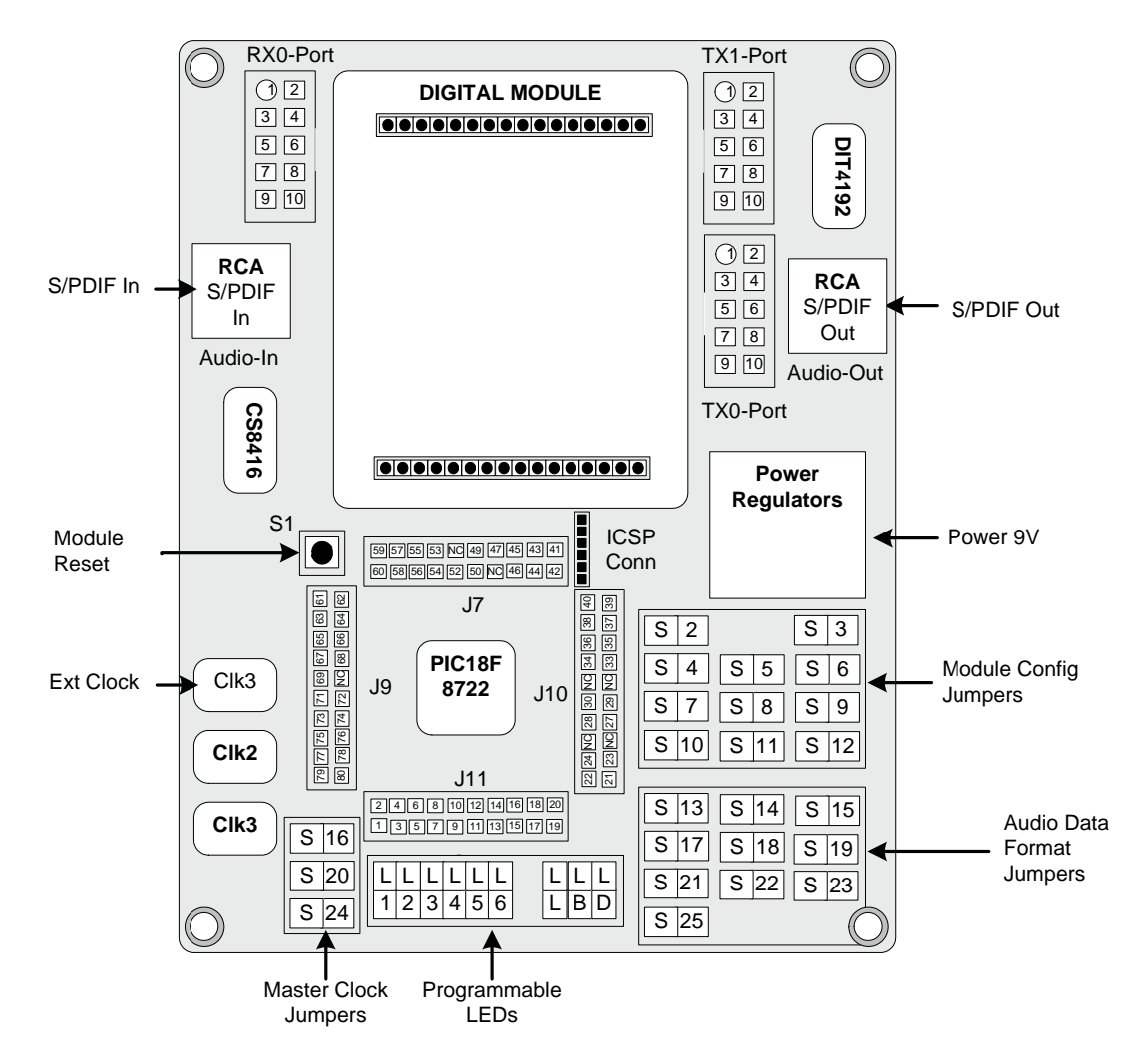

#### **Figure 3: Evaluation board with mayor components and connector locations.**

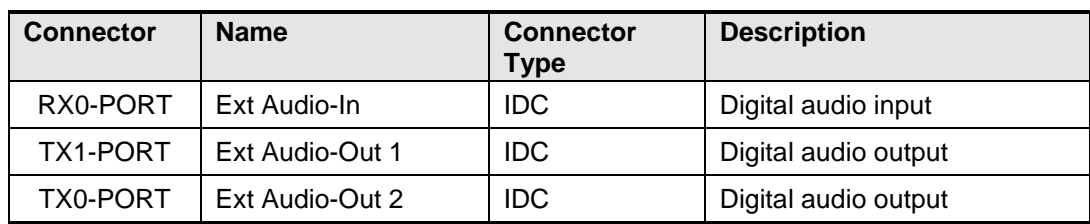

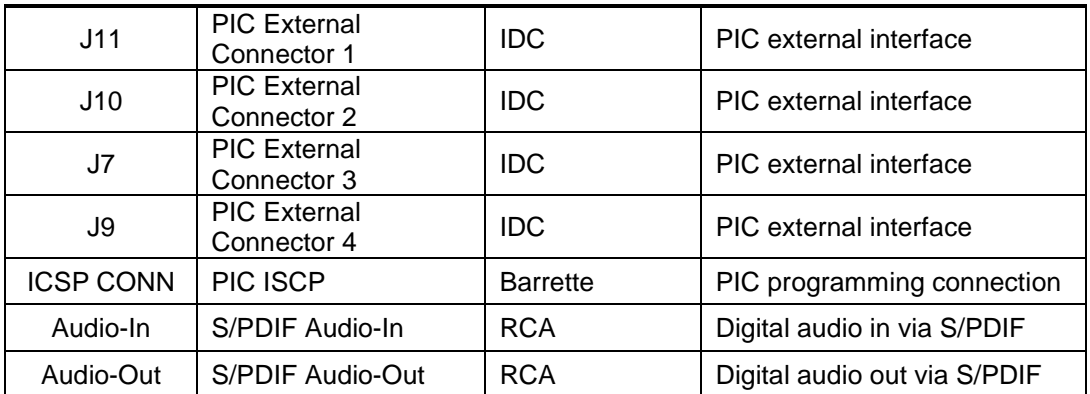

**Table 2: Evaluation board connector types.**

## **3.2 Power Supply Configuration**

The Q5-EVB is designed to function with digital only voltages and thus only requires a single +9.0V regulated DC power supply. The power supply is provided with your Q5-EVB, although the connecting cable may not be compatible with your local wall outlet.

## **3.3 S/PDIF Input and Output Connector**

The S/PDIF input is a 75-ohm coaxial cable (with signal levels of 0.5 volts) and RCA connectors. The minimal input level of S/PDIF interface is 200 mVpp, which allows for some cable losses. There is no real need for special quality cable as long as the cable is made of 75-ohm coaxial cable (a good video accessory cable works also as good S/PDIF cable).

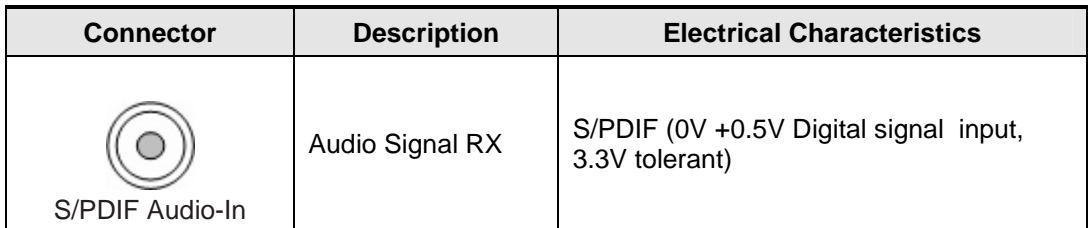

#### **Table 3: S/PDIF input connector.**

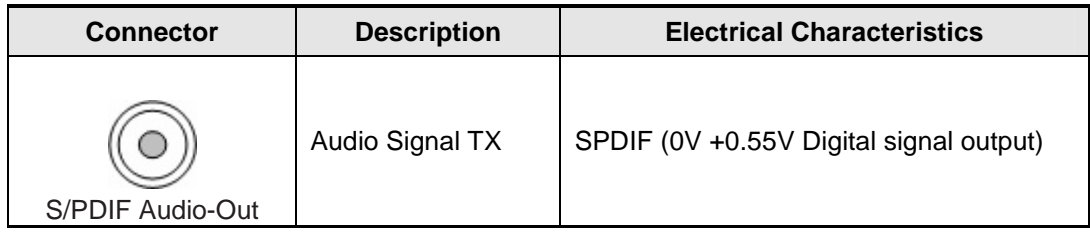

#### **Table 4: S/PDIF output connector.**

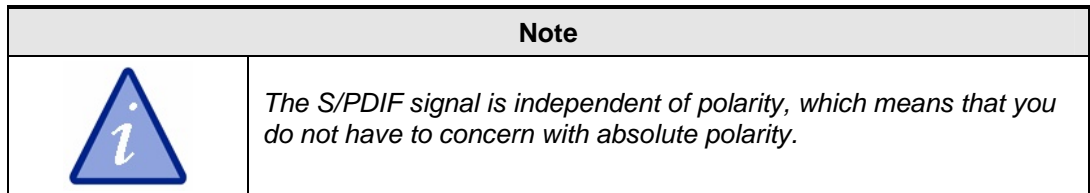

# **3.4 External Audio-In**

This connector allows the DM\_EVB to process an external audio stream provided by any I2S PCM compatible audio source. This connector is also used for providing DSD signals to the Q5 module.

| <b>Connector</b>                   | <b>Pin</b>     | <b>Description</b>               | <b>Electrical Characteristics</b>                                     |
|------------------------------------|----------------|----------------------------------|-----------------------------------------------------------------------|
| SD.<br>G.<br>FS.<br>G<br>$IDC$ 2x5 | 1              | RX0 BITCLK,<br><b>DSD_BITCLK</b> | $VIN_{HIGH} = 2 V_{MIN} - 5 V_{MAX}$<br>$VIN_{LOW} = 0.8 V_{MAX}$     |
|                                    | $\mathbf{2}$   | <b>GND</b>                       | Ground                                                                |
|                                    | 3              | <b>GND</b>                       | Ground                                                                |
|                                    | 4              | <b>GND</b>                       | Ground                                                                |
|                                    | 5              | RX FSYNC                         | $VIN_{HIGH}$ = 2 $V_{MIN}$ - 5 $V_{MAX}$<br>$VIN_{LOW} = 0.8 V_{MAX}$ |
|                                    | 6              | <b>GND</b>                       | Ground                                                                |
|                                    | $\overline{7}$ | <b>GND</b>                       | <b>GND</b>                                                            |
|                                    | 8              | RX SDATA1,<br>DSD L              | $VIN_{HIGH}$ = 2 $V_{MIN}$ – 5 $V_{MAX}$<br>$VIN_{LOW} = 0.8 V_{MAX}$ |
|                                    | 9              | RX SDATA2,<br>DSD R              | $VIN_{HIGH}$ = 2 $V_{MIN}$ – 5 $V_{MAX}$<br>$VIN_{LOW} = 0.8 V_{MAX}$ |
|                                    | 10             | <b>GND</b>                       | Ground                                                                |

**Table 5: Digital input connector pin out.**

## **3.5 External Audio-Out 1**

This connector allows the DM\_EVB to interface the digital output 1 of the Q5 module to another hardware board provided in I2S PCM audio format.

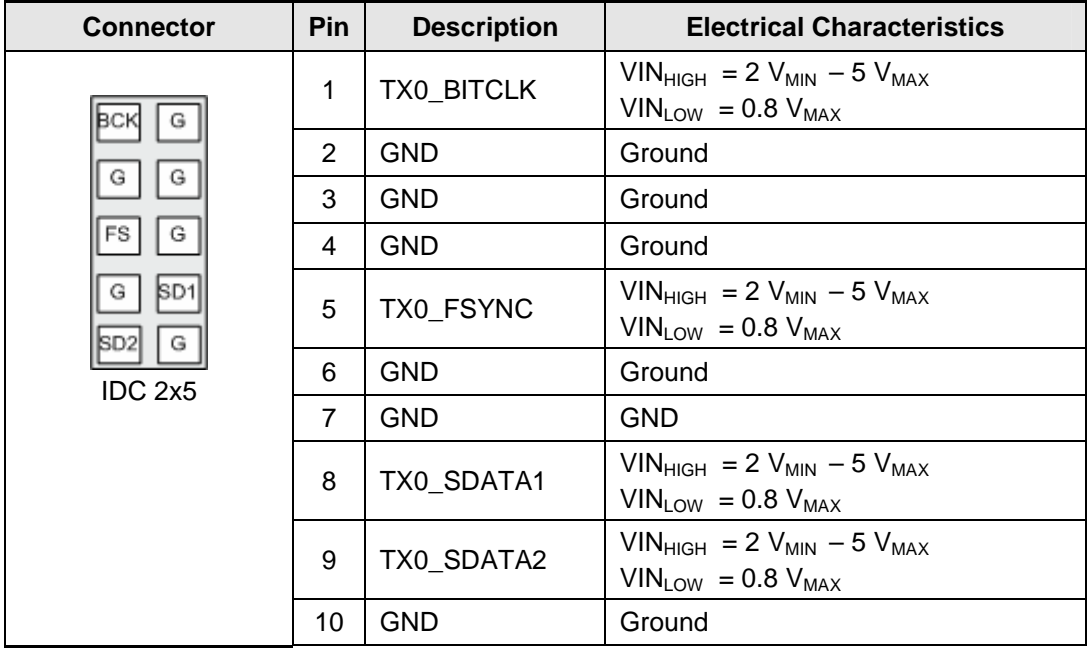

**Table 6: External Audio-Out 1 connector pin out.**

## **3.6 External Audio-Out 2**

This connector allows the DM\_EVB to interface the digital output 2 of the Q5 module to another hardware board provided in I2S audio format.

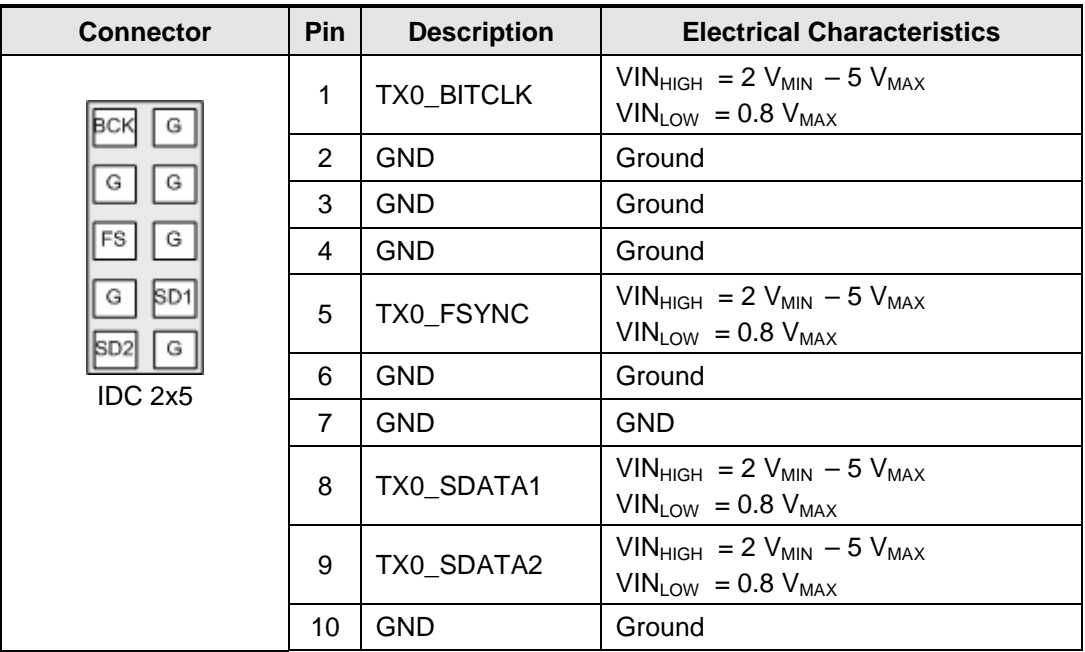

**Table 7: External Audio-Out 1 connector pin out.**

## **3.7 ICSP Programming Connector**

This connector is used for serial programming of the PIC18F8722 microcontroller and is for programming and testing purposes.

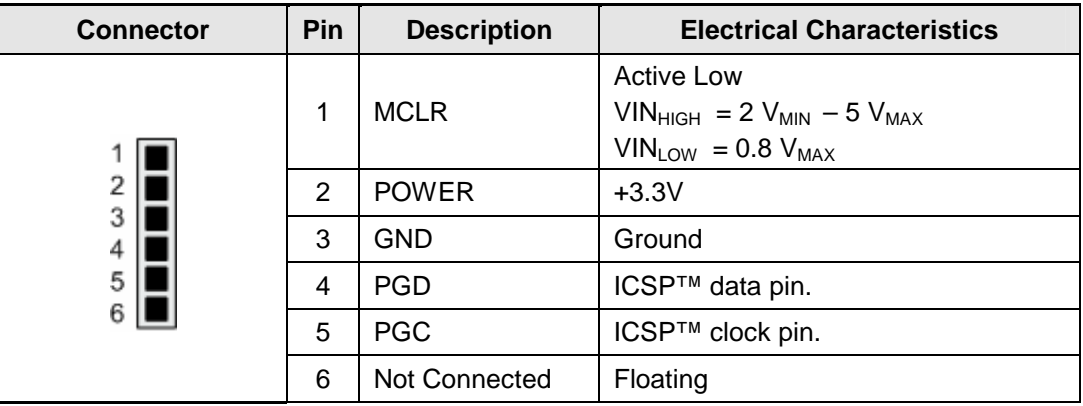

**Table 8: ICSP connector pin out.**

## **3.8 PIC External Interface 1**

This connector is used for accessing the pins 1-20 on the PIC18F8722 microcontroller. Some ports on the microcontroller are free and maybe customised to your application purposes, others are used to provide board functionality.

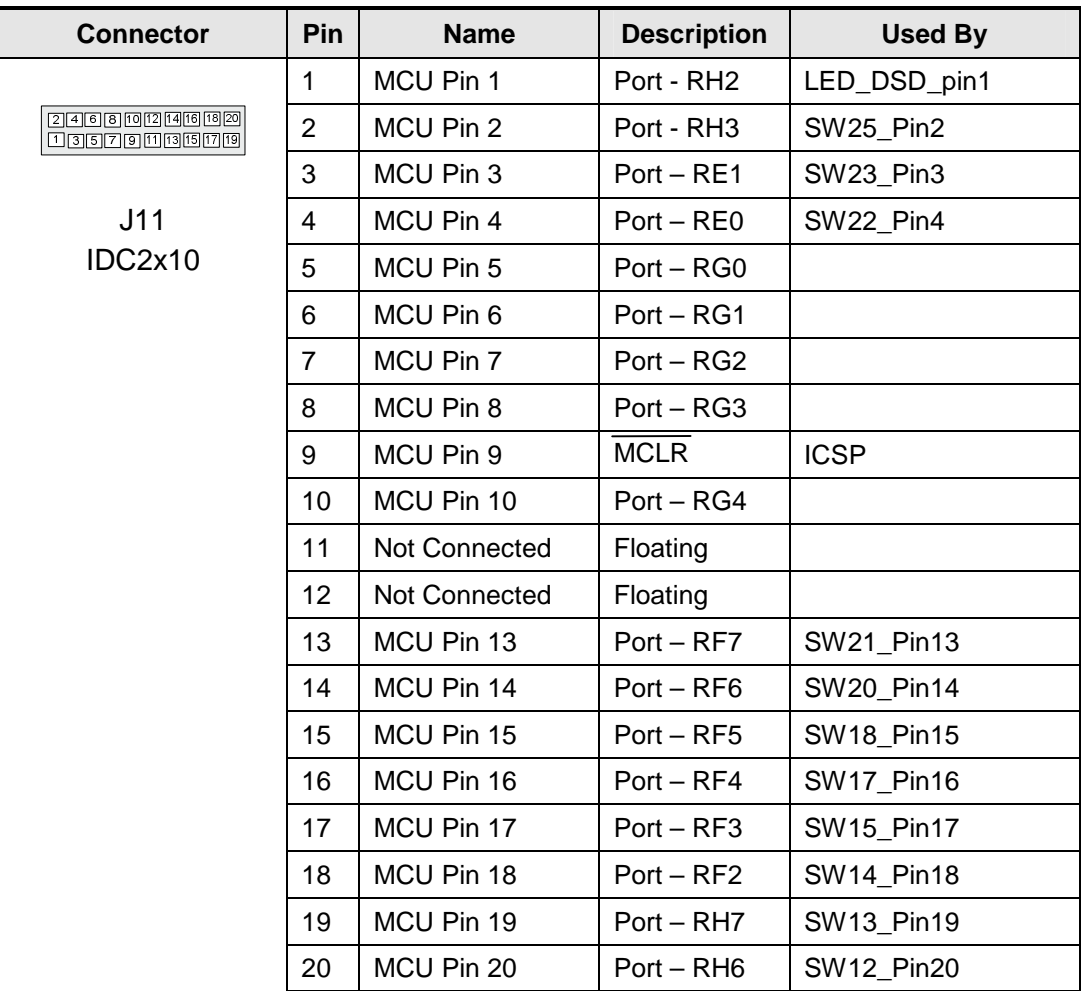

**Table 9: PIC External Connector 1 pin out.**

## **3.9 PIC External Interface 2**

This connector is used for accessing the pins 21-40 on the PIC18F8722 microcontroller. Some ports on the microcontroller are free and maybe customised to your application purposes, others are used to provide board functionality.

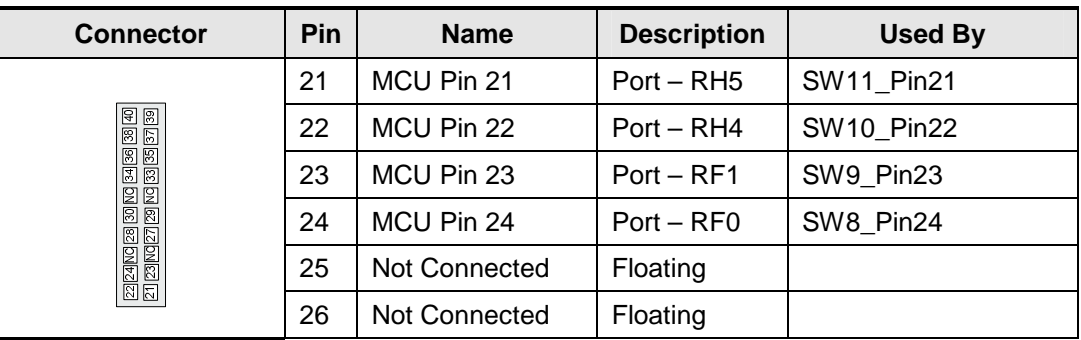

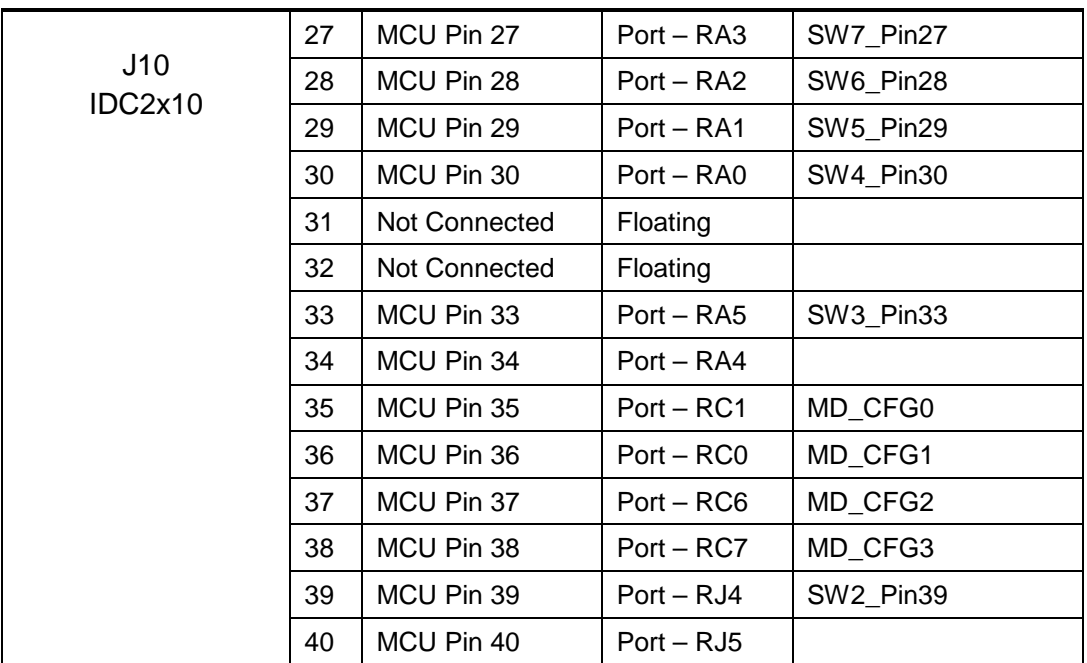

**Table 10: PIC External Connector 2 pin out.**

## **3.10 PIC External Interface 3**

This connector is used for accessing the pins 41-60 on the PIC18F8722 microcontroller. Some ports on the microcontroller are free and maybe customised to your application purposes, others are used to provide board functionality.

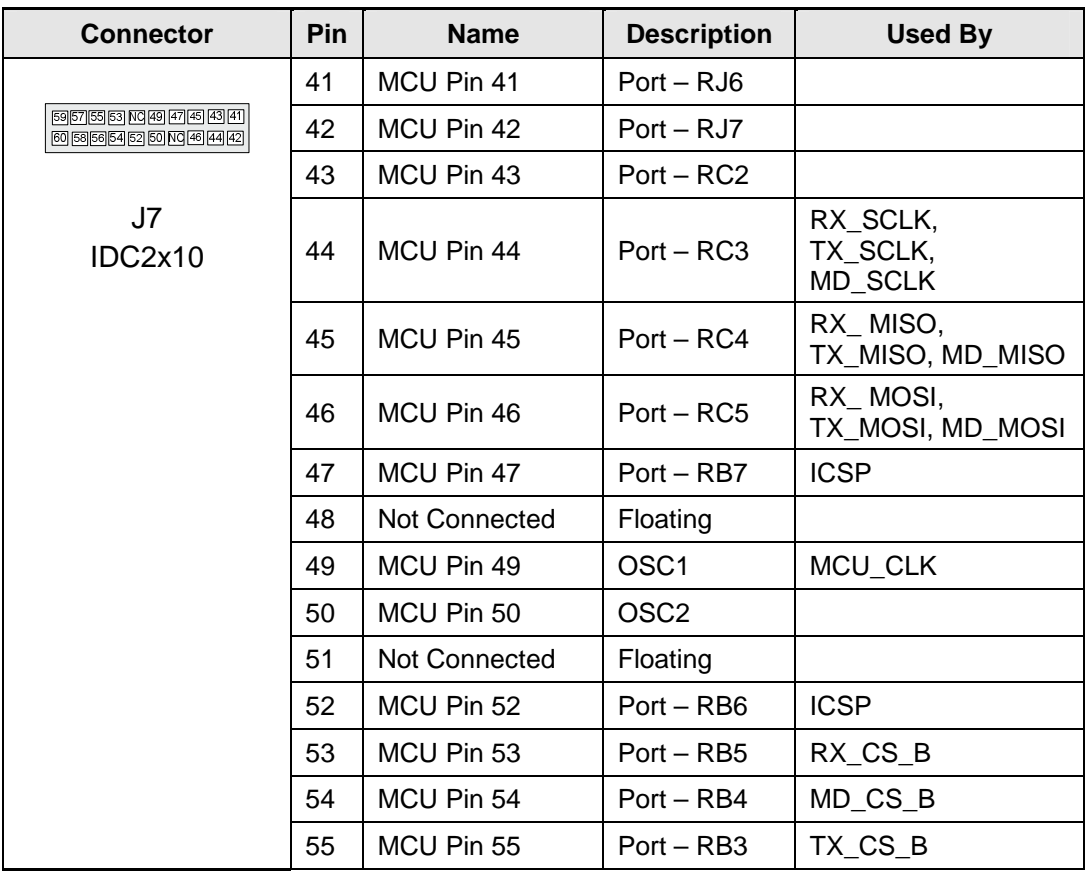

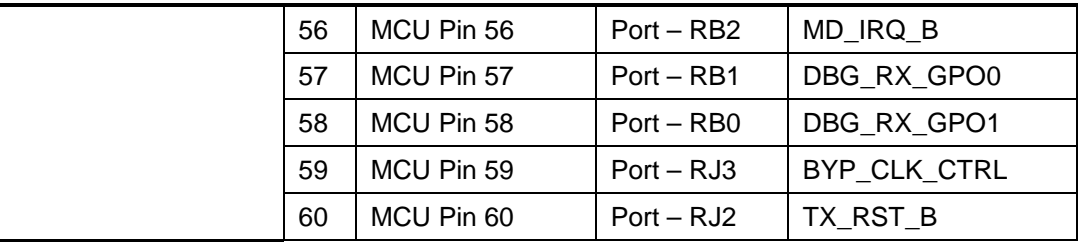

**Table 11: PIC External Connector 3 pin out.**

## **3.11 PIC External Interface 4**

This connector is used for accessing the pins 61-80 on the PIC18F8722 microcontroller. Some ports on the microcontroller are free and maybe customised to your application purposes, others are used to provide board functionality.

| <b>Connector</b>                                                                         | <b>Pin</b> | <b>Name</b>          | <b>Description</b> | <b>Used By</b> |
|------------------------------------------------------------------------------------------|------------|----------------------|--------------------|----------------|
| 5 3<br>5 3<br><u>rajmitajna mieneaj</u><br>Ed <u>ino pajmajna kojed</u><br>J9<br>IDC2x10 | 61         | MCU Pin 61           | $Port - RJ1$       | MD_RST_B       |
|                                                                                          | 62         | MCU Pin 62           | $Port - RJO$       | RX_RST_B       |
|                                                                                          | 63         | MCU Pin 63           | $Port - RD7$       |                |
|                                                                                          | 64         | MCU Pin 64           | $Port - RD6$       |                |
|                                                                                          | 65         | MCU Pin 65           | $Port - RD5$       |                |
|                                                                                          | 66         | MCU Pin 66           | $Port - RD4$       |                |
|                                                                                          | 67         | MCU Pin 67           | $Port - RD3$       |                |
|                                                                                          | 68         | MCU Pin 68           | $Port - RD2$       |                |
|                                                                                          | 69         | MCU Pin 69           | Port - RD1         |                |
|                                                                                          | 70         | Not Connected        | Floating           |                |
|                                                                                          | 71         | <b>Not Connected</b> | Floating           |                |
|                                                                                          | 72         | MCU Pin 72           | $Port - RD0$       |                |
|                                                                                          | 73         | MCU Pin 73           | $Port - RE7$       | LED_LOCK_pin73 |
|                                                                                          | 74         | MCU Pin 74           | $Port - RE6$       | LED_BYP_pin74  |
|                                                                                          | 75         | MCU Pin 75           | $Port - RE5$       | LED_5_pin75    |
|                                                                                          | 76         | MCU Pin 76           | $Port - RE4$       | LED_6_pin76    |
|                                                                                          | 77         | MCU Pin 77           | $Port - RE3$       | LED_3_pin77    |
|                                                                                          | 78         | MCU Pin 78           | $Port - RE2$       | LED_4_pin78    |
|                                                                                          | 79         | MCU Pin 79           | $Port - RH0$       | LED_1_pin79    |
|                                                                                          | 80         | MCU Pin 80           | Port - RH1         | LED 2 pin80    |

**Table 12: PIC External Connector 4 pin out.**

#### **3.12 LED Definition**

There are two groups of LEDs available on the Q5-EVB. The second group, on the right of the board, is assigned to specific functions while the other is programmable even though the first led on the left is assigned.

# **3.12.1 Assigned LED**

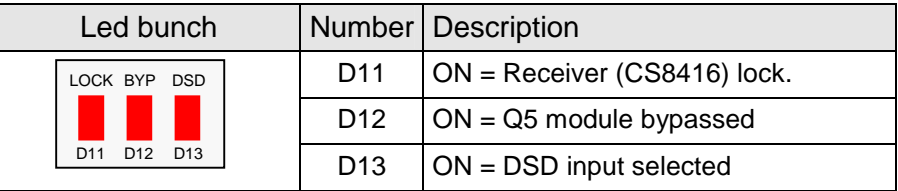

**Table 13: Led definition 1st group.**

## **3.12.2 Programmable LED**

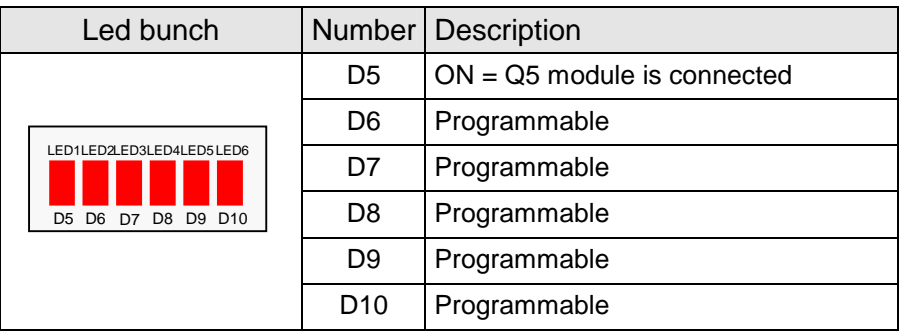

**Table 14: Led definition 2nd group.**

## **3.13 Master Clock Selection**

The normal operation of the Q5-EVB requires that the master clock come from the on board oscillators of 24.5760MHz. Optionally and external master clock can be used from an external source via the BNC connector.

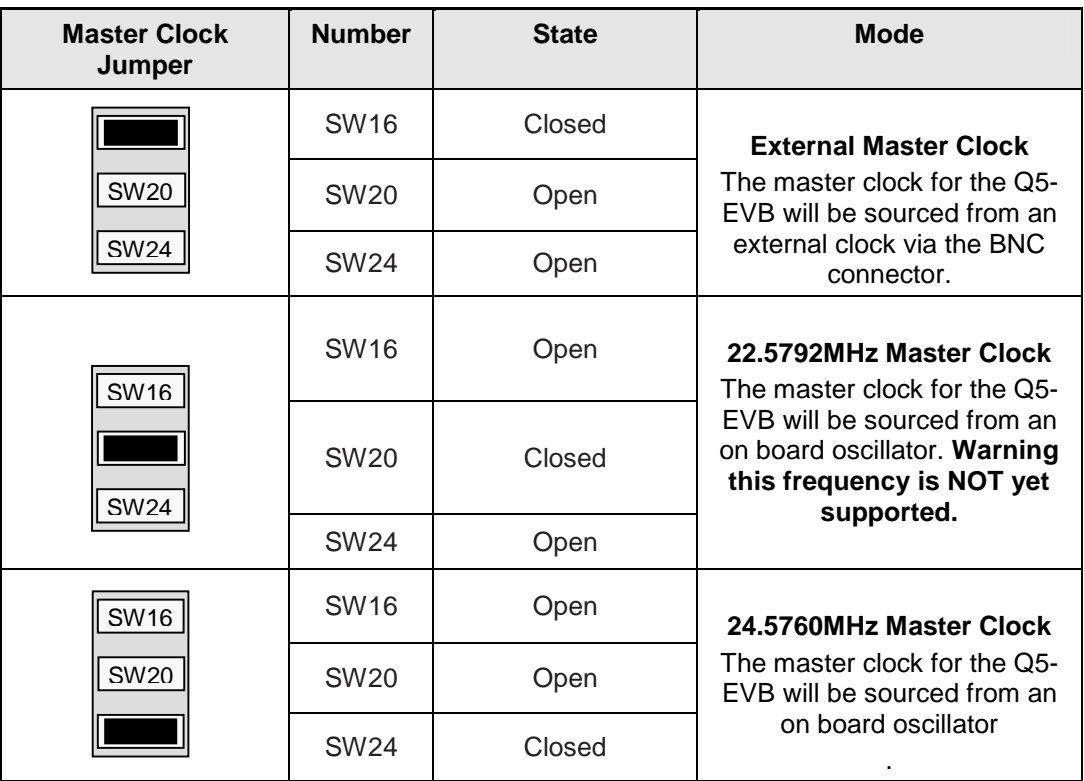

**Table 15: Master clock selection.**

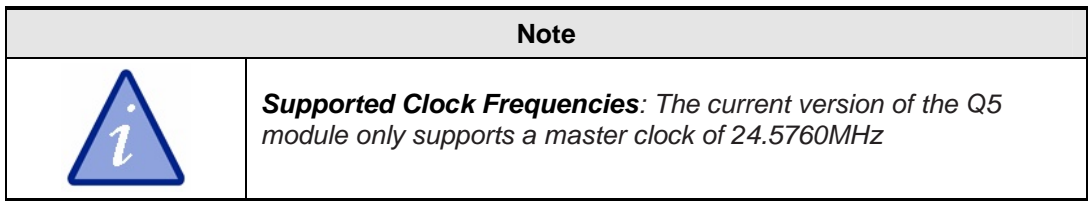

## **3.14 Audio Input Data Format**

The Q5-EVB has the possibility to interface with the Q5 module in a variety of standard audio formats for both input and output audio streams. Selection of the audio format is carried out by the audio format jumpers.

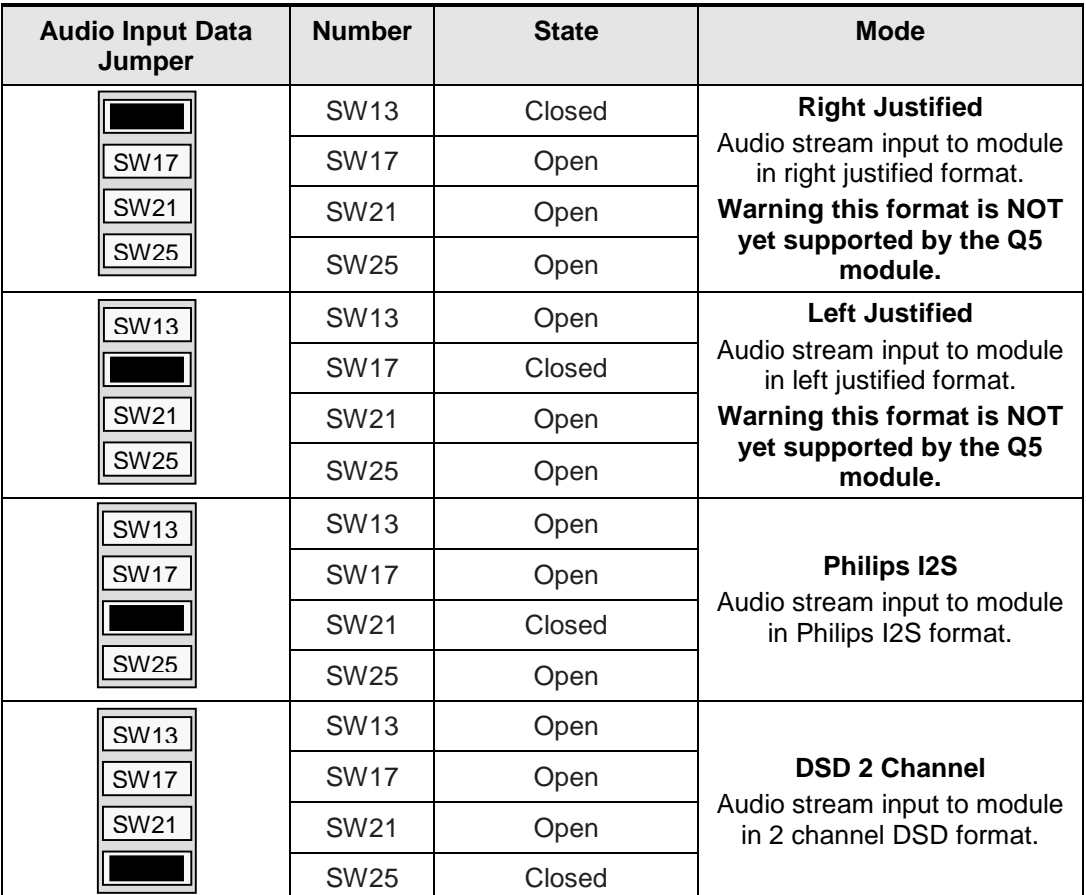

**Table 16: Audio input data format selections.**

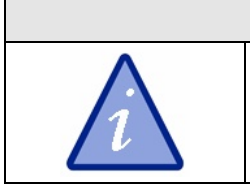

#### **Note**

*Supported Input Data Formats: The current version of the Q5 module only supports stereo I2S and DSD data formats.*

## **3.15 Audio Output Data Format & Frequency**

The output data format of the Q5 module supports three standard audio formats as well as three frequencies related to FS as described in Table 17: Audio output data format selections..

| <b>Audio Output Data</b><br>Jumper | <b>Number</b>    | <b>State</b> | <b>Mode</b>                                                                                                    |  |
|------------------------------------|------------------|--------------|----------------------------------------------------------------------------------------------------|--|
|                                    | <b>SW14</b>      | Closed       | <b>Philips I2S</b><br>Audio stream output from<br>module in Philips I2S format.                                                                                       |  |
| <b>SW18</b>                        | <b>SW18</b>      | Open         |                                                                                                    |  |
| <b>SW22</b>                        | <b>SW22</b>      | Open         |                                                                                                    |  |
| <b>SW14</b><br><b>SW22</b>         | SW <sub>14</sub> | Open         | Left Justified<br>Audio stream output from<br>module in left justified format.<br><b>Warning this format is NOT</b><br>yet supported by the Q5<br>module.             |  |
|                                    | <b>SW18</b>      | Closed       |                                                                                                    |  |
|                                    | SW <sub>22</sub> | Open         |                                                                                                    |  |
| <b>SW14</b><br><b>SW18</b>         | <b>SW14</b>      | Open         | <b>Right Justified</b><br>Audio stream output from<br>module in right justified<br>format.<br><b>Warning this format is NOT</b><br>yet supported by the Q5<br>module. |  |
|                                    | <b>SW18</b>      | Open         |                                                                                                    |  |
|                                    | SW <sub>22</sub> | Closed       |                                                                                                    |  |

**Table 17: Audio output data format selections.**

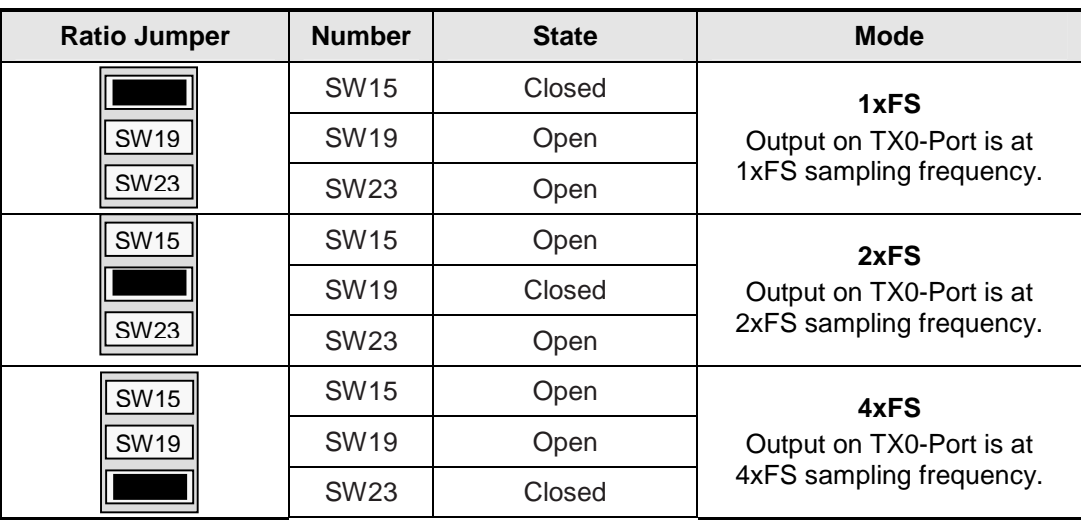

**Table 18: Audio output data frequency selections.**

**Note** *The ratio only applies to TX0-Port of the Q5 module. TX1-Port is configured according to the Q5 module data sheet.*

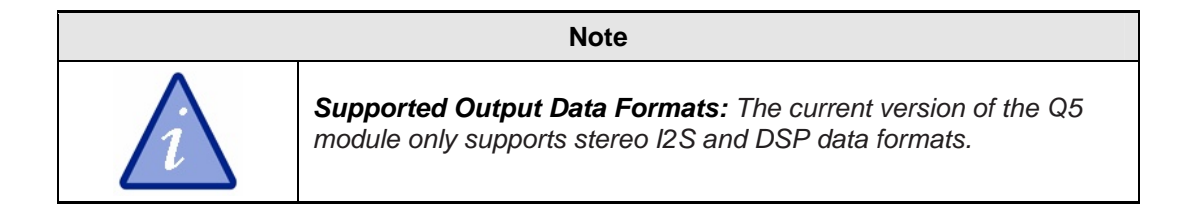

# **3.16 Q5 Module Configuration**

All Q5 modules can be configured via the jumpers available on the Q5-EVB. Configuration includes setting the output performance settings such as dithering, output word length, including audio data formats as described in the previous sections, such settings are standard across all Q5 module versions.

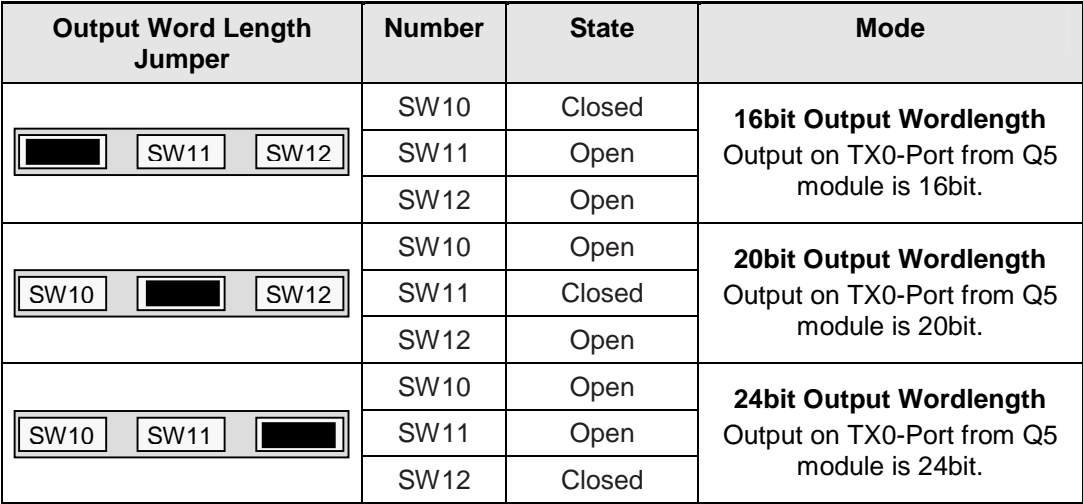

**Table 19: Word length selection.**

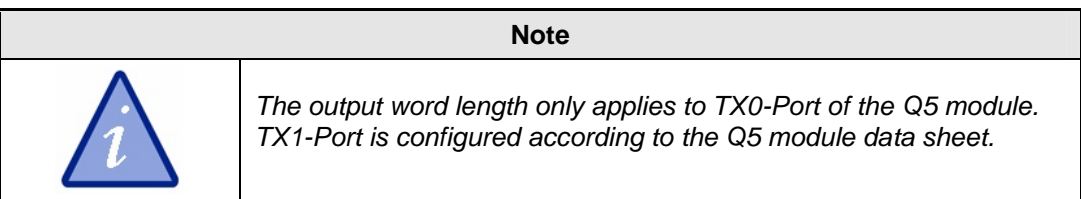

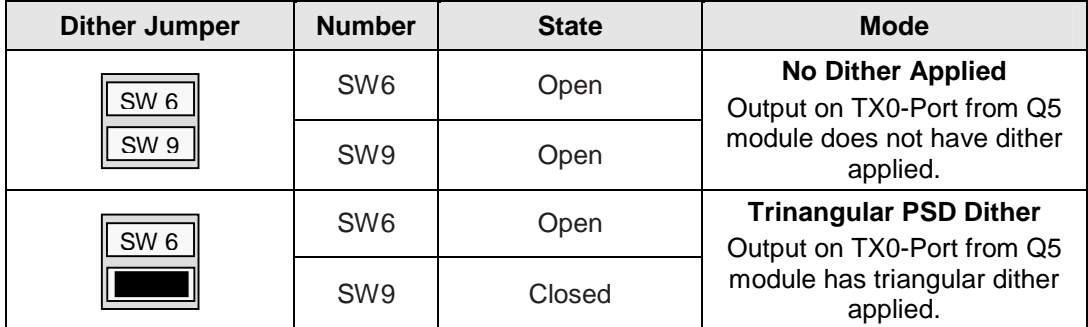

**Table 20: Dither selection.**

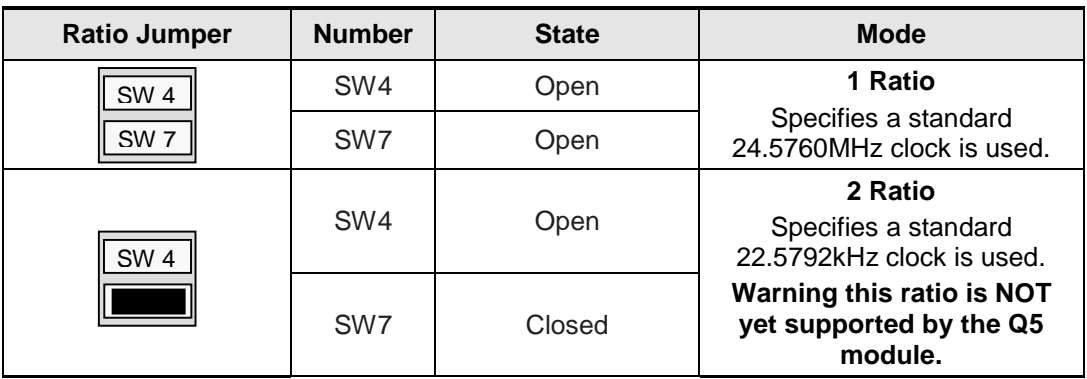

**Table 21: Standard clock selection.**

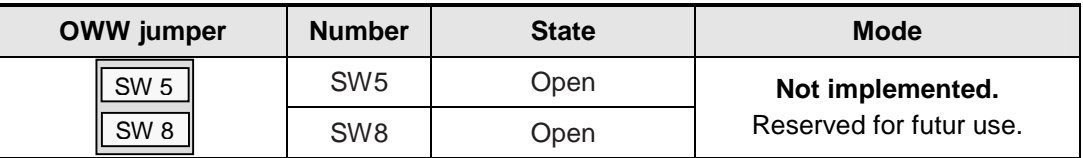

**Table 22: OWW selection.**

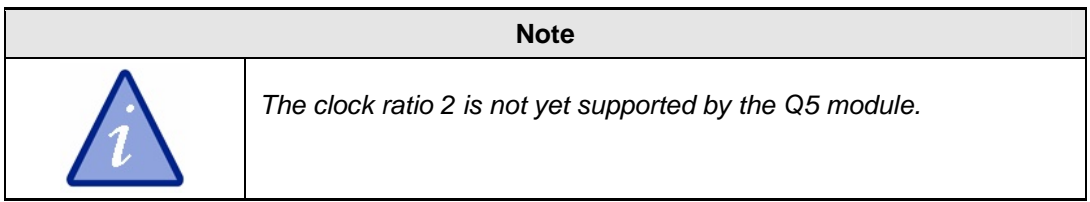

# **4 How-to Guide**

This chapter gives instructions on how to perform advanced tasks with the Q5-EVB.

#### **4.1 Recommended Test Setup**

In order to be able to evaluate the performance of Q5 module, we suggest to set the Q5- EVB according to ″Standard Q5 Module Setup″ (see §4.2 hereafter). It is recommended to wire the Q5-EVB as described in Figure 4 or Figure 5.

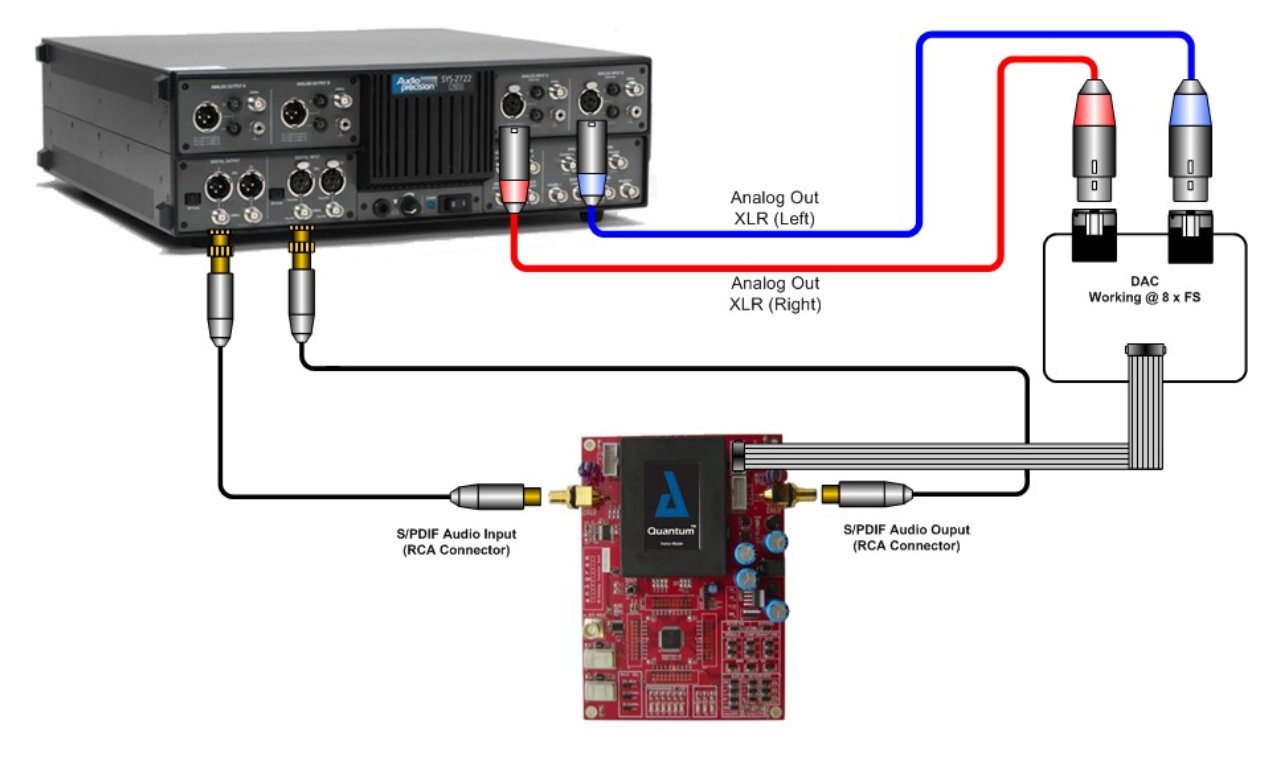

**Figure 4: Test setup for performance measurement.**

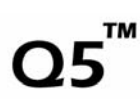

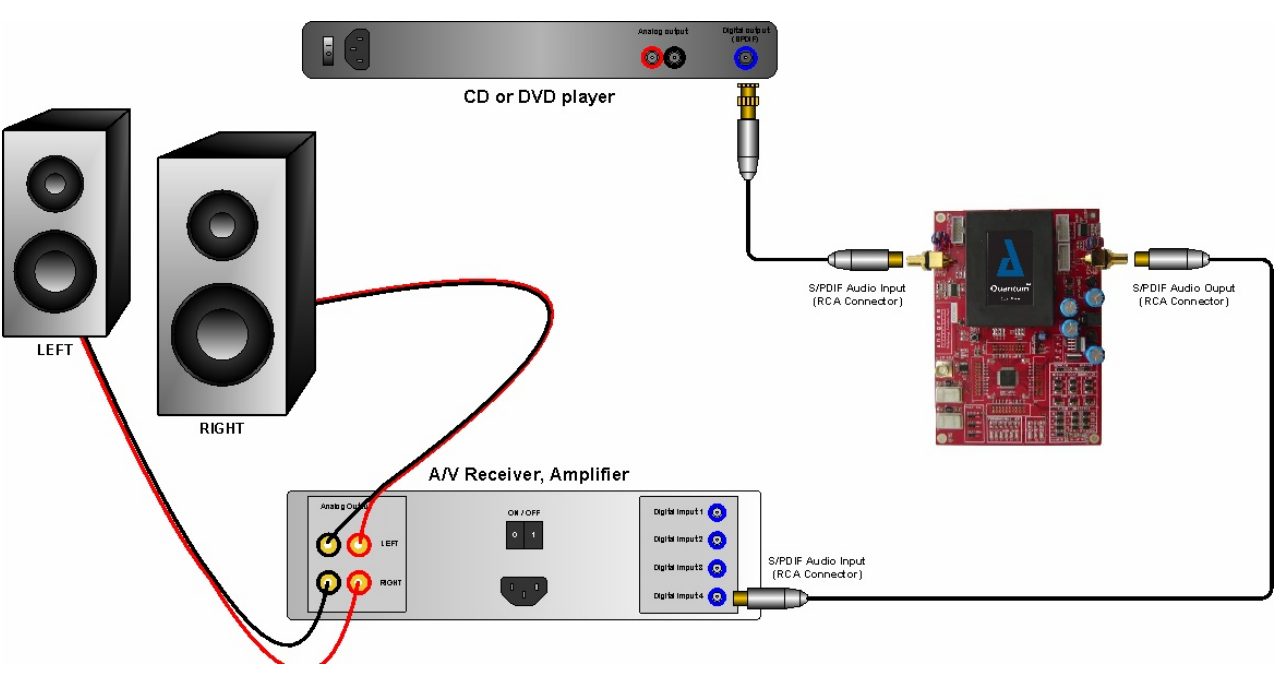

**Figure 5: Test setup for audio listening.**

# **4.2 Standard Q5 Module Setup**

#### **4.2.1 Functional Mode**

This is the standard mode with the default factory setting (default jumper setting see § 2.4 ). The audio signal is entered into the S/PDIF IN input connector to be decoded by the digital receiver (CS8416). The audio is then transmitted to the Q5 module according to the I2S stream. The Q5 module processes the audio data such that the output data is perfectly synchronized with the low jitter reference clock working at 24.5760MHz. The audio data generated by the Q5 module is in I2S format sampled at 24bit / 48kHz. Finally the digital transmitter (DIT4192) is switched ON and delivers an audio signal through the S/PDIF OUT connector. The block diagram hereafter shows the audio data flow.

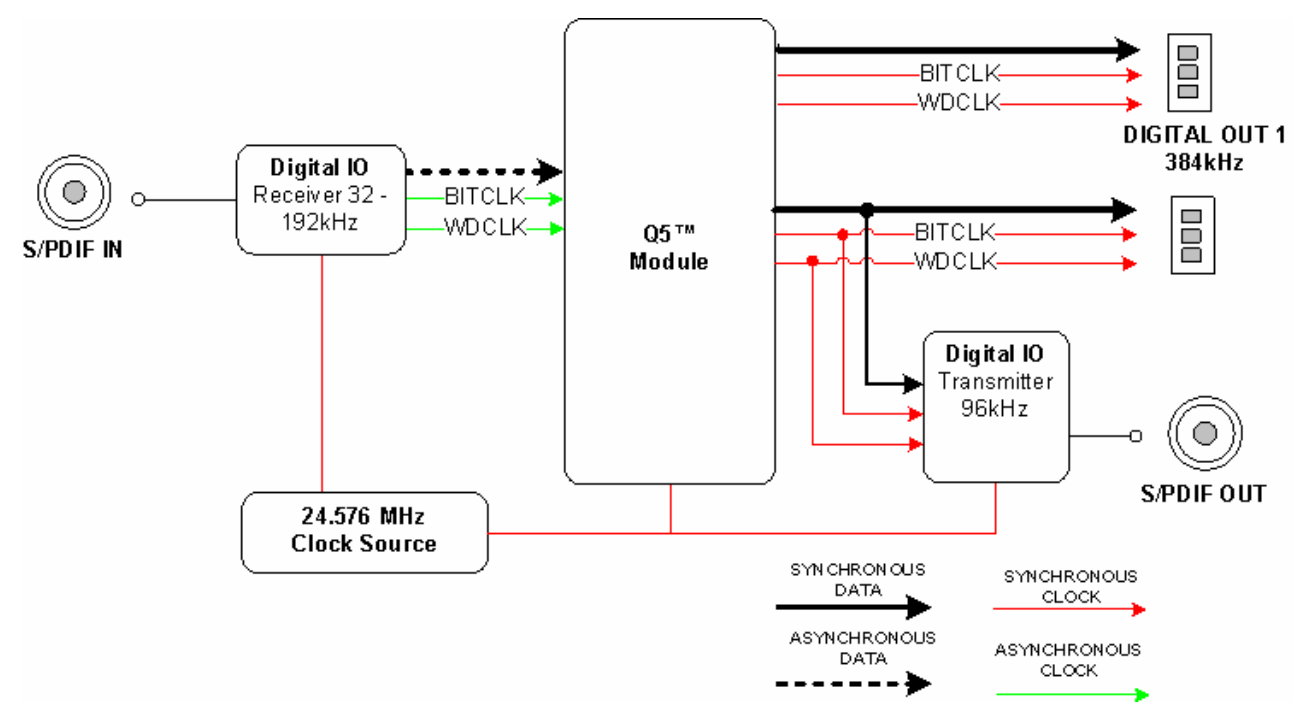

**Figure 6: Standard setup functional block diagram.**

No signal of any kind has to be provided on the EXT DIGITAL IN. On the other hand, the DIGITAL OUT2 can be used to interface custom audio hardware like high performance DACs. The output data format is the same as the Q5 module output, namely, I2S format working on 24bit at 48kHz.

#### **4.2.2 Configuration**

Please refer to the diagram below for the standard jumper setting

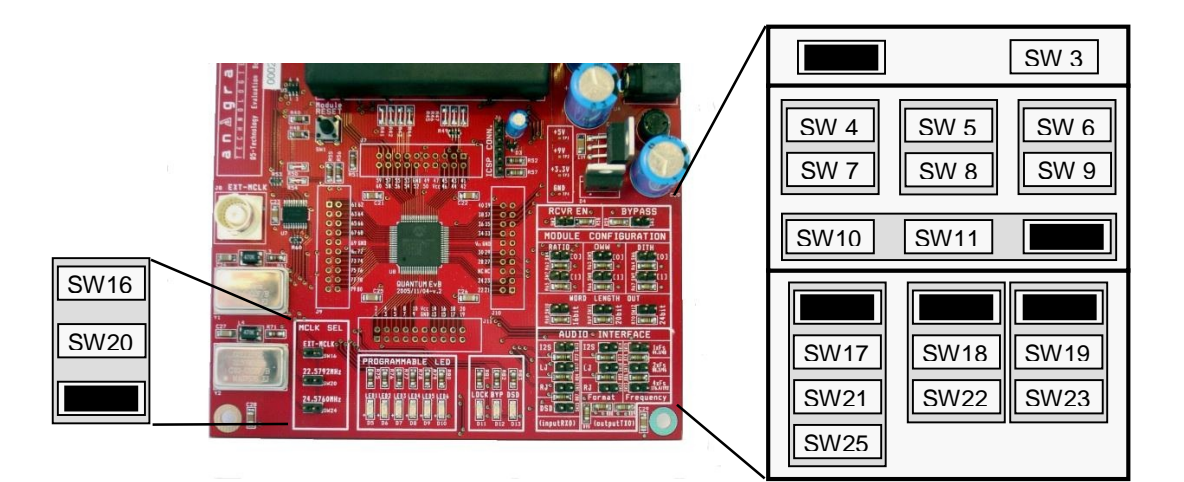

**Figure 7: Standard hardware setting** 

The jumper setting is as following:

**SW 2 is ON**: The S/PDIF Receiver is enabled.

**SW12 is ON**: The word length outputs on TX0-port from Q5 module is 24bit.

**SW13 is ON**: The audio stream input to Q5 module is Philips I2S format.

**SW14 is ON**: The audio stream output from Q5 module is Philips I2S format.

- **SW15 is ON**: The sampling frequency ratio output from Q5 module is 1xFs.
- **SW24 is ON:** The master clock for Q5-EVB (DSS™ Synchronization system) is 24.5760MHz.

All other jumpers are OFF (open) which results in the following:

- No dither applied.
- 24.5760MHz is the standard clock for the Q5 module.
- Q5 module not bypassed.

## **4.3 Connecting an external master clock**

#### **4.3.1 Functional description**

The Q5-EVB gives the possibility to connect an external master clock through the EXT-MCLK BNC, therefore the whole board will be driven using that clock including DSP, receiver, transmitter except the MCU which is always clocked by the onboard oscillator. Please note that the board can not be used as a master clock source using this BNC connection due to high performance one way buffers used. Currently the Q5 module only supports a 24.5760MHz clock source.

In the block diagram hereafter, an example of configuration is presented where the whole board is clock by an external master clock. In that example, we enter the audio through the digital receiver and output through the digital transmitter but any other configuration is acceptable.

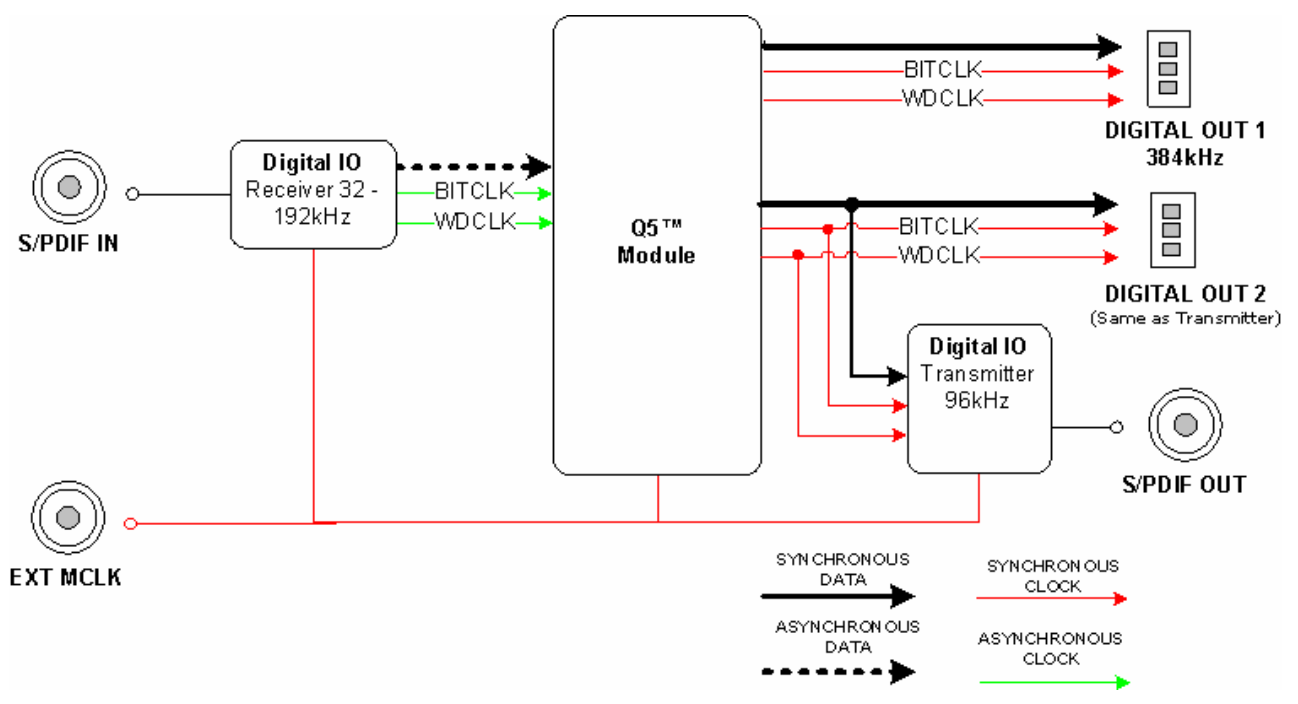

#### **Figure 8: External master clock functional description.**

## **4.3.2 Configuration**

In order to make the Q5-EVB work correctly with an external master clock the external clock signal is supplied through the BNC connector call "EXT-MCLK" (see Figure 9: External master clock board configuration) and the corresponding jumpers must be correctly set. The impedance of the clock source cable has to be 75Ω.

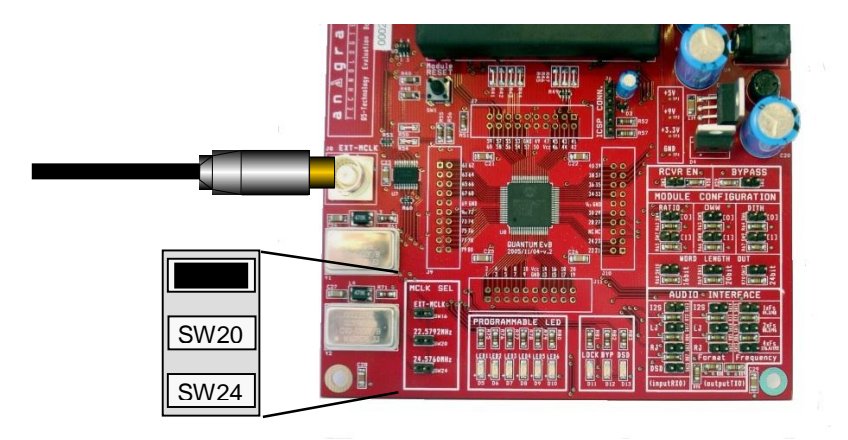

**Figure 9: External master clock board configuration.**

**SW16 is ON:** The master clock for Q5-EVB (DSS™ Synchronization system) is supplied through the "EXT-MCLK" connector.

All remaining jumpers can be configured according to the desired setting.

## **4.4 Connecting an External PCM Audio Source**

#### **4.4.1 Functional mode**

An external PCM audio data source can be directly connected to the Q5 module via the RX0 port. In this mode the digital receiver audio stream is disabled and the external data format is configured via the audio interface jumpers. The master clock can come from both, external or internal source.

How-to Guide

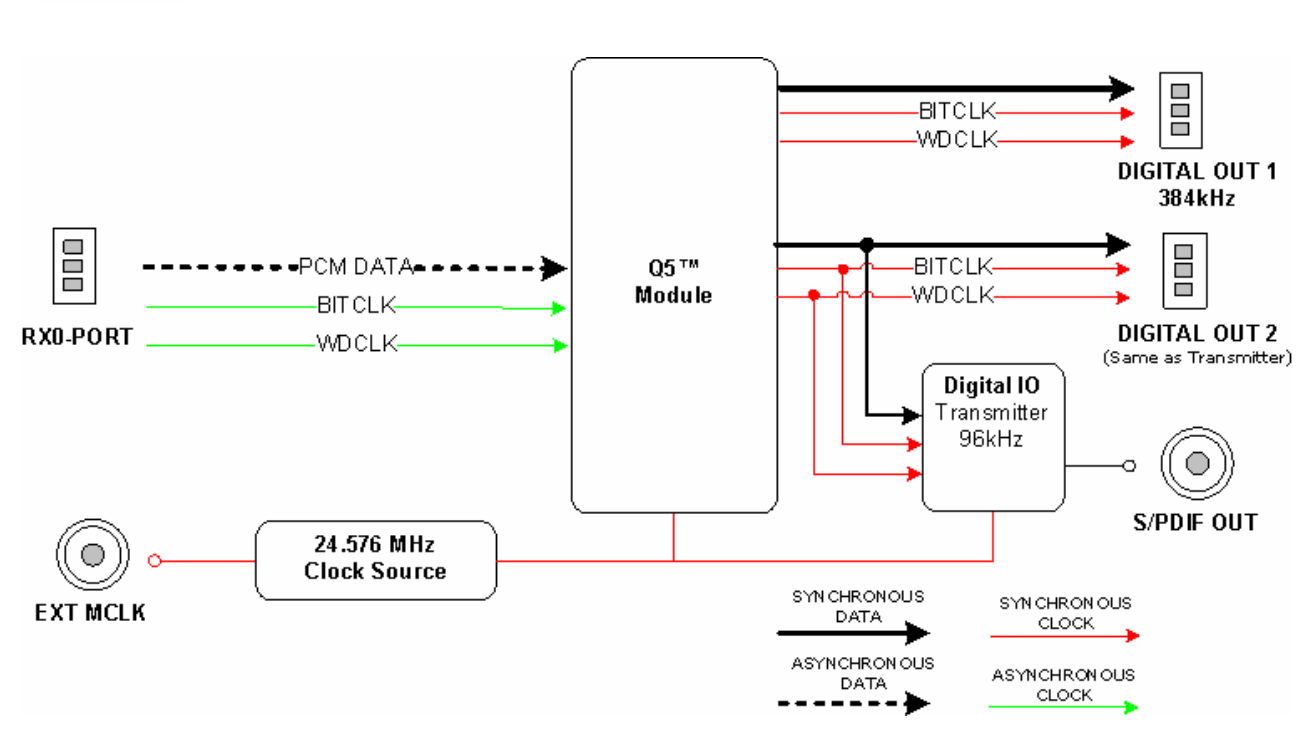

#### **Figure 10 External PCM functional description.**

#### **Configuration**

Please refer to the diagram below for the standard jumper setting. On the other hand, the RX0-Port pin description can be found in the § 3.4.

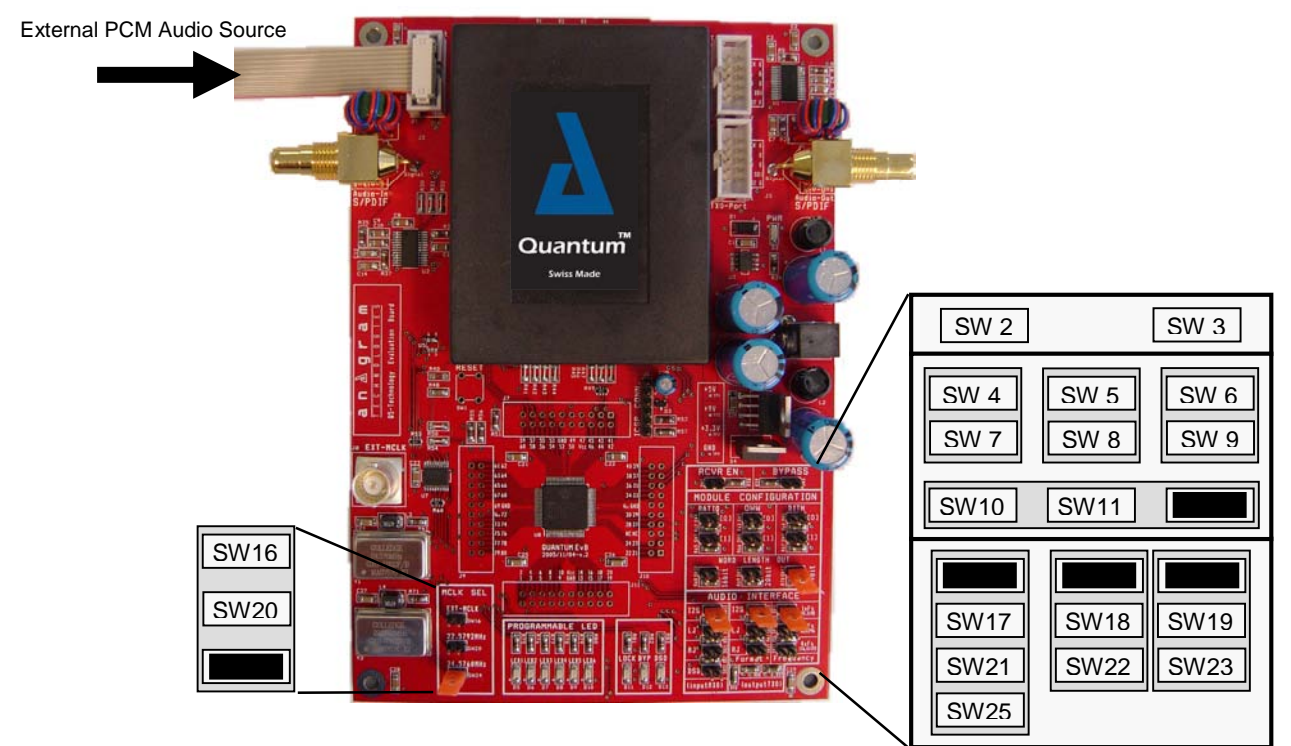

**Figure 11: External PCM Audio Source board configuration.**

The jumper setting is as following:

**SW 2 is OFF**: The S/PDIF Receiver is disabled. **SW13 on:** I2S input format selected. **SW17, SW21, SW25 off.**

All remaining jumpers can be configured according to the desired setting. In the above example the configuration is as following:

- The audio stream output from Q5 module is Philips I2S format.  $\overline{\mathcal{L}}$
- $\overline{\mathcal{L}}$ The sampling frequency ratio output from Q5 module is 1xFs.
- No dither applied. **Tale**
- The master clock for Q5-EVB (DSS™ Synchronization system) is **T** 24.5760MHz.

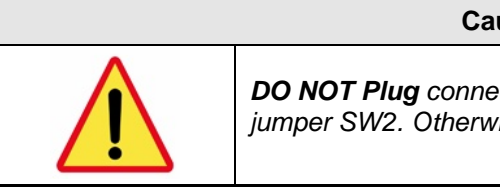

#### **Caution**

*<u>Connector</u> connector on RX0-port before having removed*  $i$ se electrical damage may occur.

## **4.5 Connecting an External DSD Audio Source**

#### **4.5.1 Functional mode**

The Q5 module accepts a Direct Stream Digital (DSD) audio stream at 2.8224MHz as input audio source. The Q5 Module converts the DSD data to PCM format using Anagram's DSF™ Filtering, then standard PCM audio processing techniques are applied to the input audio. In DSD mode, the digital receiver audio stream is disabled. The master clock can come from both, external or internal source.

How-to Guide

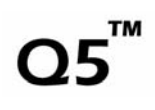

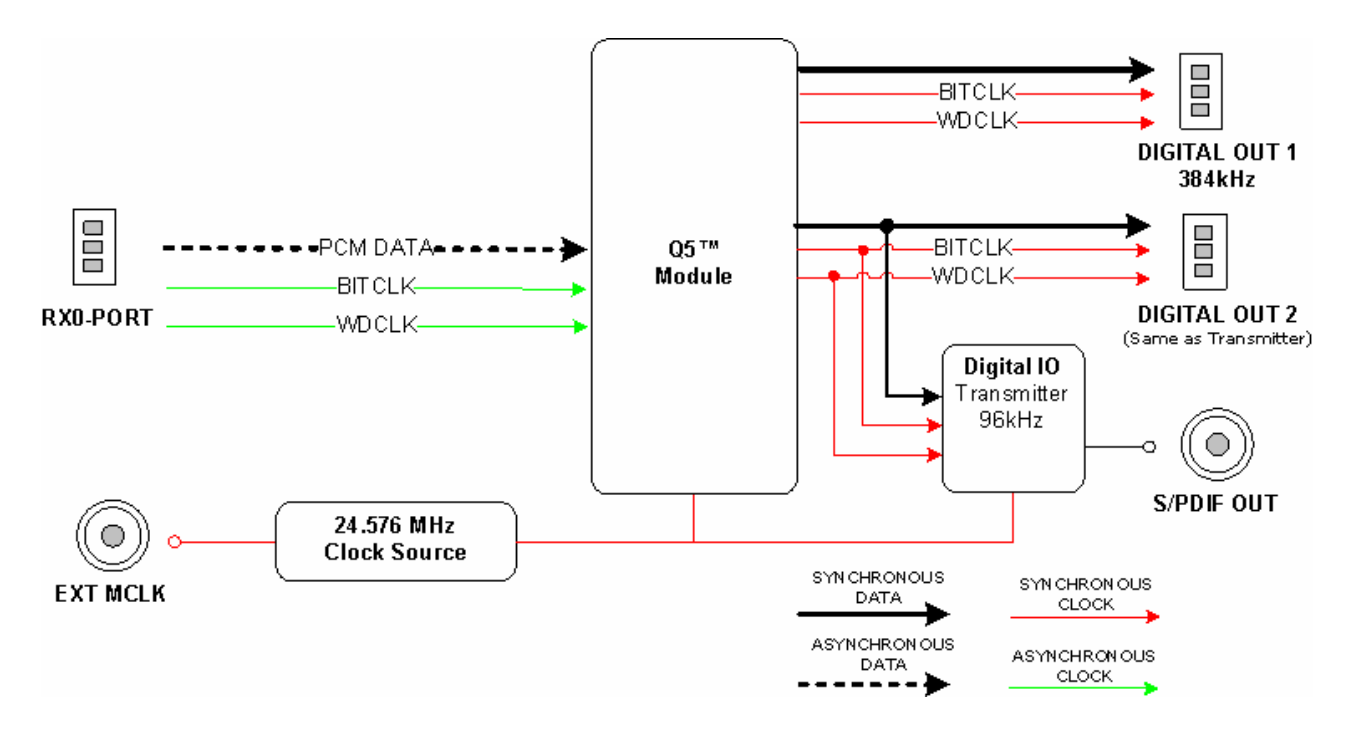

#### **Figure 12 External DSD functional description.**

## **Configuration**

Please refer to the diagram below for the standard jumper setting. The RX0-Port pin description can be found in the § 3.4.

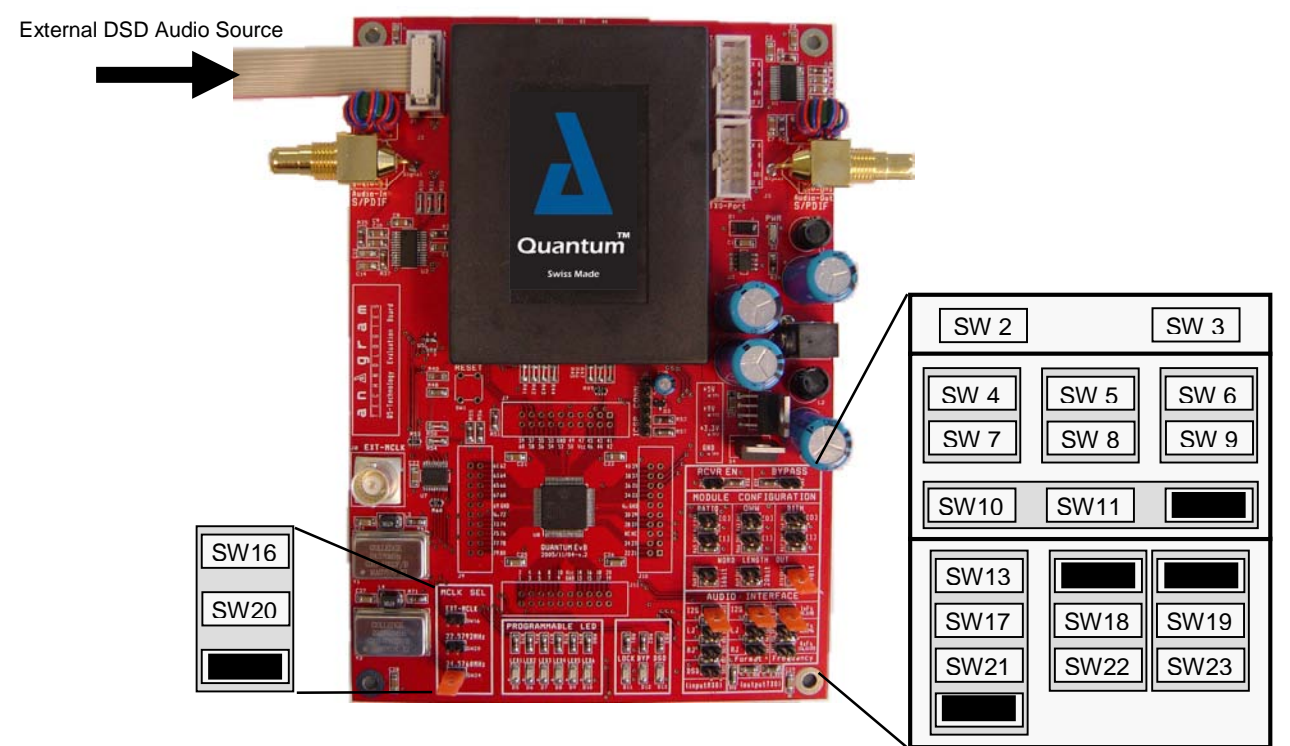

**Figure 13: External DSD Audio Source board configuration.**

The jumper setting is as following:

**SW2 is OFF**: The S/PDIF Receiver is disabled. **SW25:** DSD input format selected. **SW13, SW17, SW21 off.**

All remaining jumpers related to the master clock and to the output rate, format, dithering, word length, can be set as preferred. In the example of Figure 13, the settings selected are:

- The audio stream output from Q5 module is Philips I2S format.  $\blacksquare$
- The sampling frequency ratio output from Q5 module is 1xFs.  $\Box$
- No dither applied. T
- The master clock for Q5-EVB (DSS™ Synchronization system) is  $\blacksquare$ 24.5760MHz.

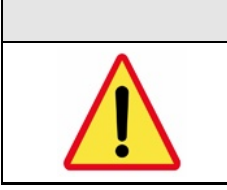

## **Caution**

*DO NOT Plug connector on RX0-port before having removed jumper SW2. Otherwise electrical damage may occur.* 

# **5 Schematics and Bill of Materials**

This chapter provides the electrical and physical layout information for the Q5-EVB. The bill of materials is included for component and manufacturer reference.

## **5.1 Physical Dimensions**

The Q5-EVB dimensions adhere to the standard European board size 127 x 180mm as shown in Figure 14: Evaluation board physical dimension. The maximum height of board with all components mounted is 32mm.

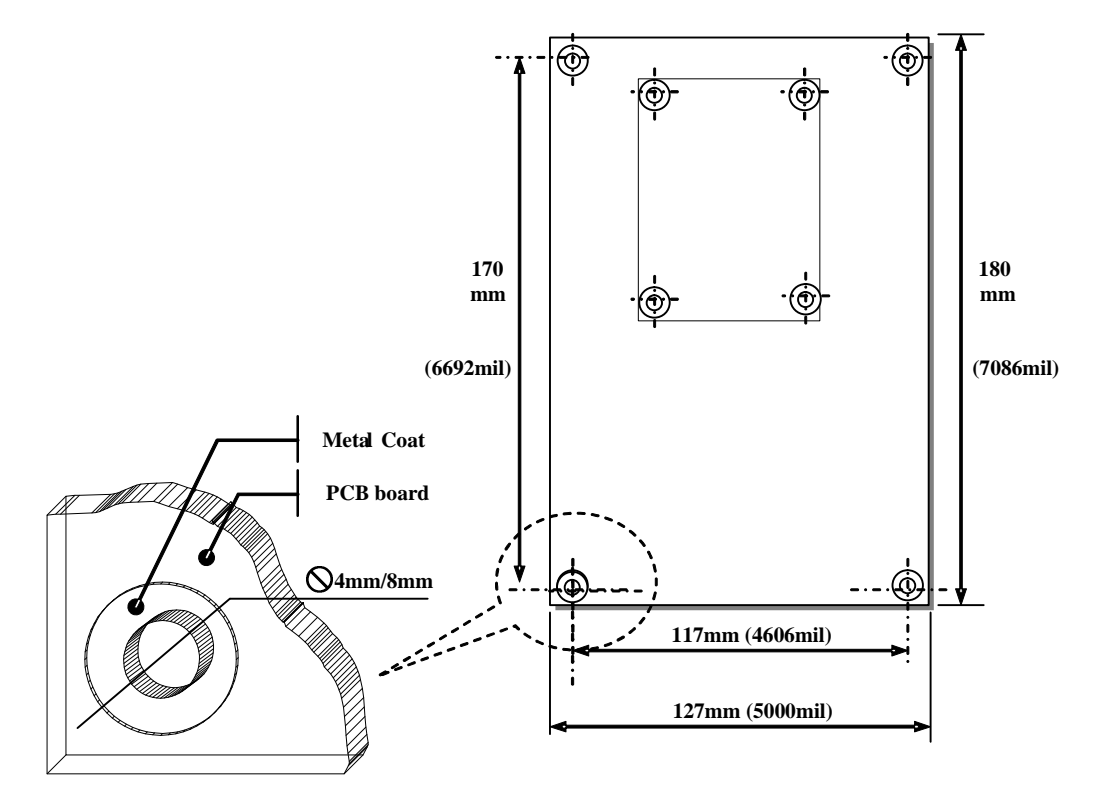

**Figure 14: Evaluation board physical dimension.**

## **5.2 Schematic**

The complete electrical schematics of for the Q5-EVB are shown in Figure 15, Figure 16, Figure 17, and Figure 18

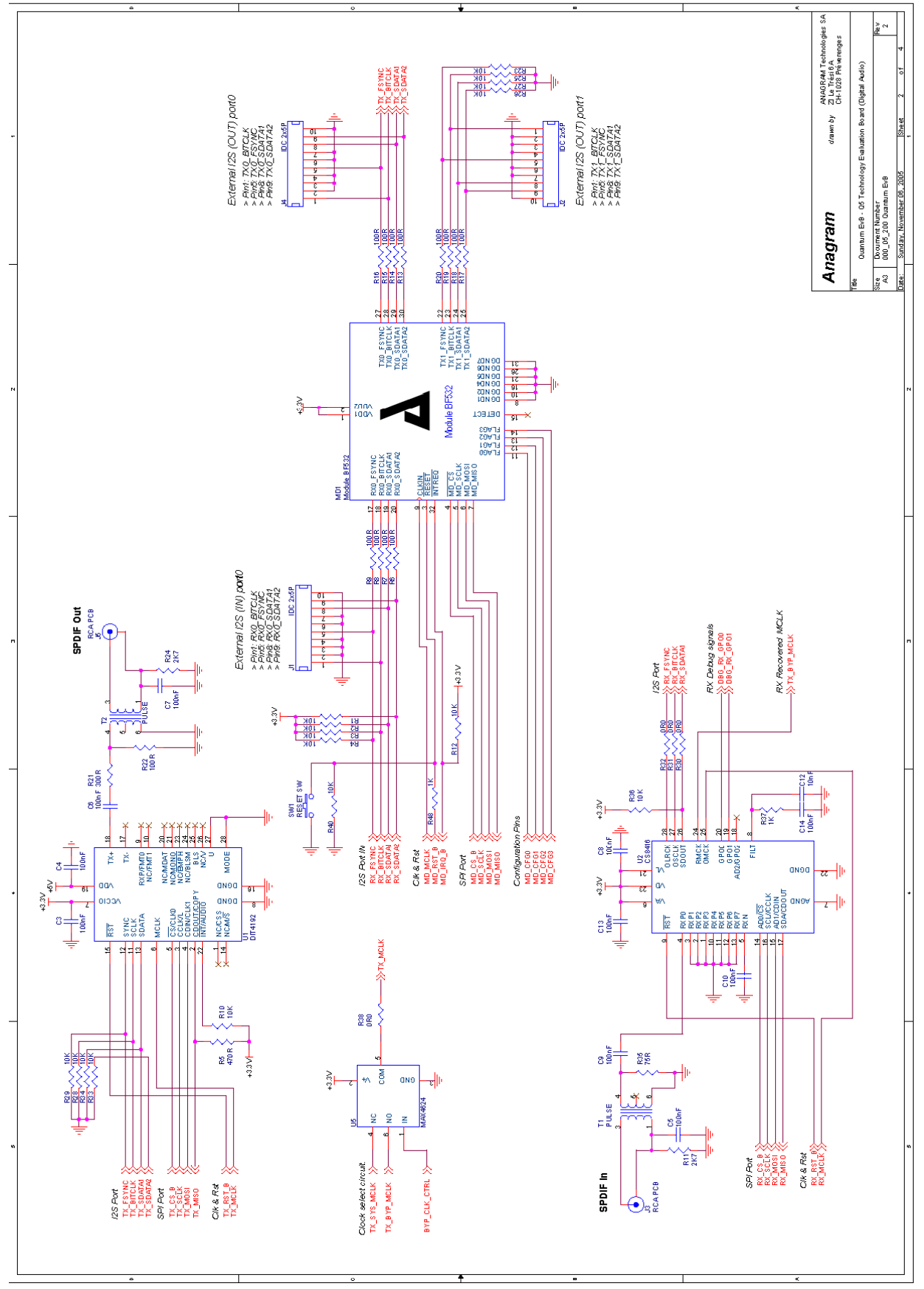

#### **Figure 15: Digital Audio Schematics-1.**

ANAGRAM Technologies S<br>ZI Le Trèsi 6A<br>CH-1028 Préverenges

drawn by

Anagram

-11

Quantum EvB - Q5 Technology Evaluation Board (MCU & Clocking)

Document Number<br>000\_05\_200 Quantum EvB Sunday, November 06, 2005

> e<br>R Date:

Sheet

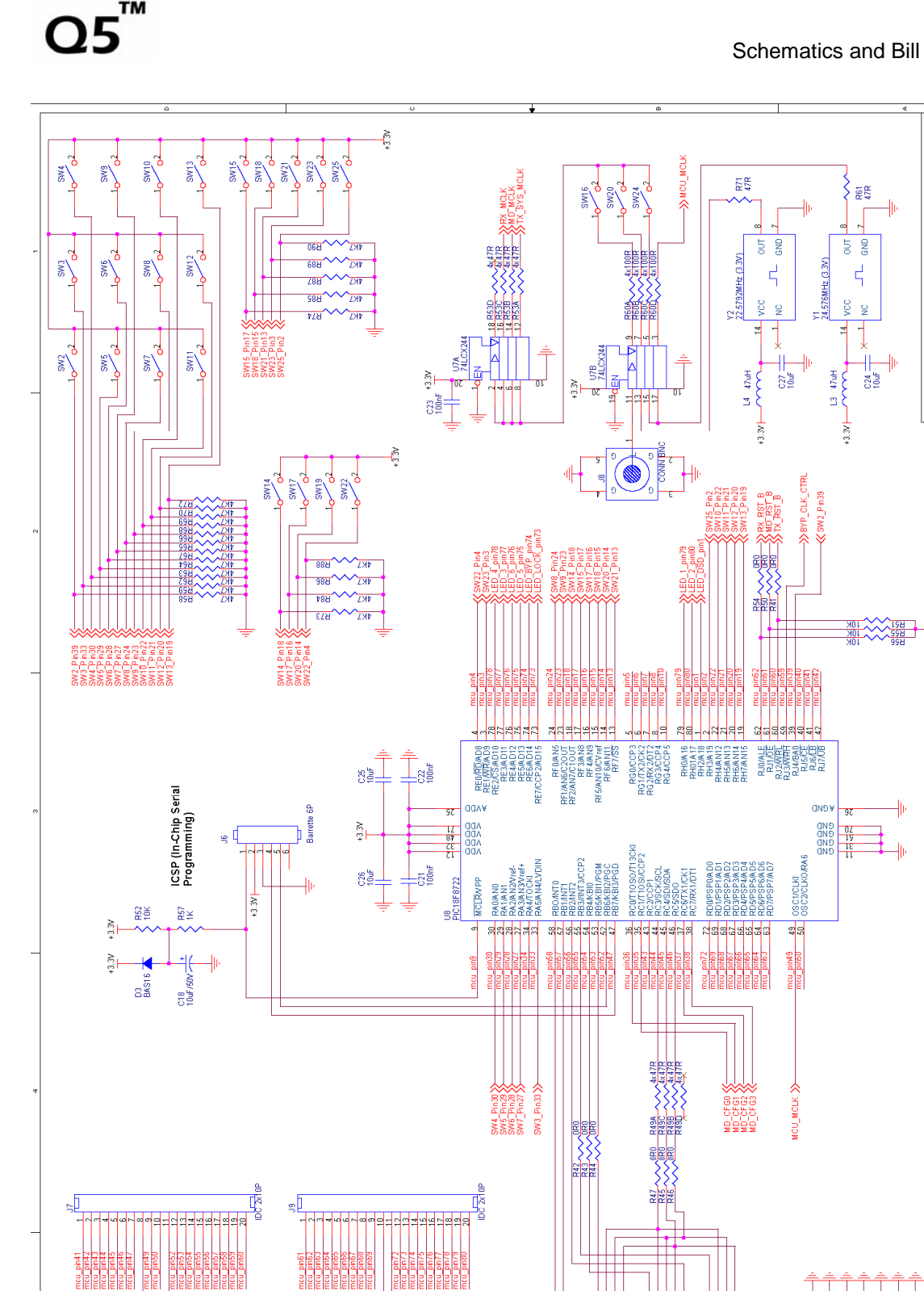

Ε

 $3.3V<sub>+</sub>$ 

ŧ.

DBG\_RX\_GPOL<br>DBG\_RX\_GPOL

**RACES**<br>**RACES**<br>RAMOS<br>RAMOS

<u>٣</u>금일

**Figure 16: MCU & Clock circuitry schematics-2.**

T.

 $\frac{8}{33}$ 

↓√

 $\lambda$ <sup>478</sup>

RZ RIA

uED\_4\_pin78 LED\_3\_pin77 LED<sub>22</sub>pin80 ED\_1\_pin79

 $\frac{R}{R}$ R80 A

**RIA AFR** 

AIR  $\frac{1}{2}$ **RIBOOTR AIR** 

AC cour pin73 人<br>Sunit Julia

(k kīniq\_exe\_ga\_

**FD\_DSD\_pin1** 

47R 띖  $\frac{47R}{4}$ 

ă 副 **Red** 

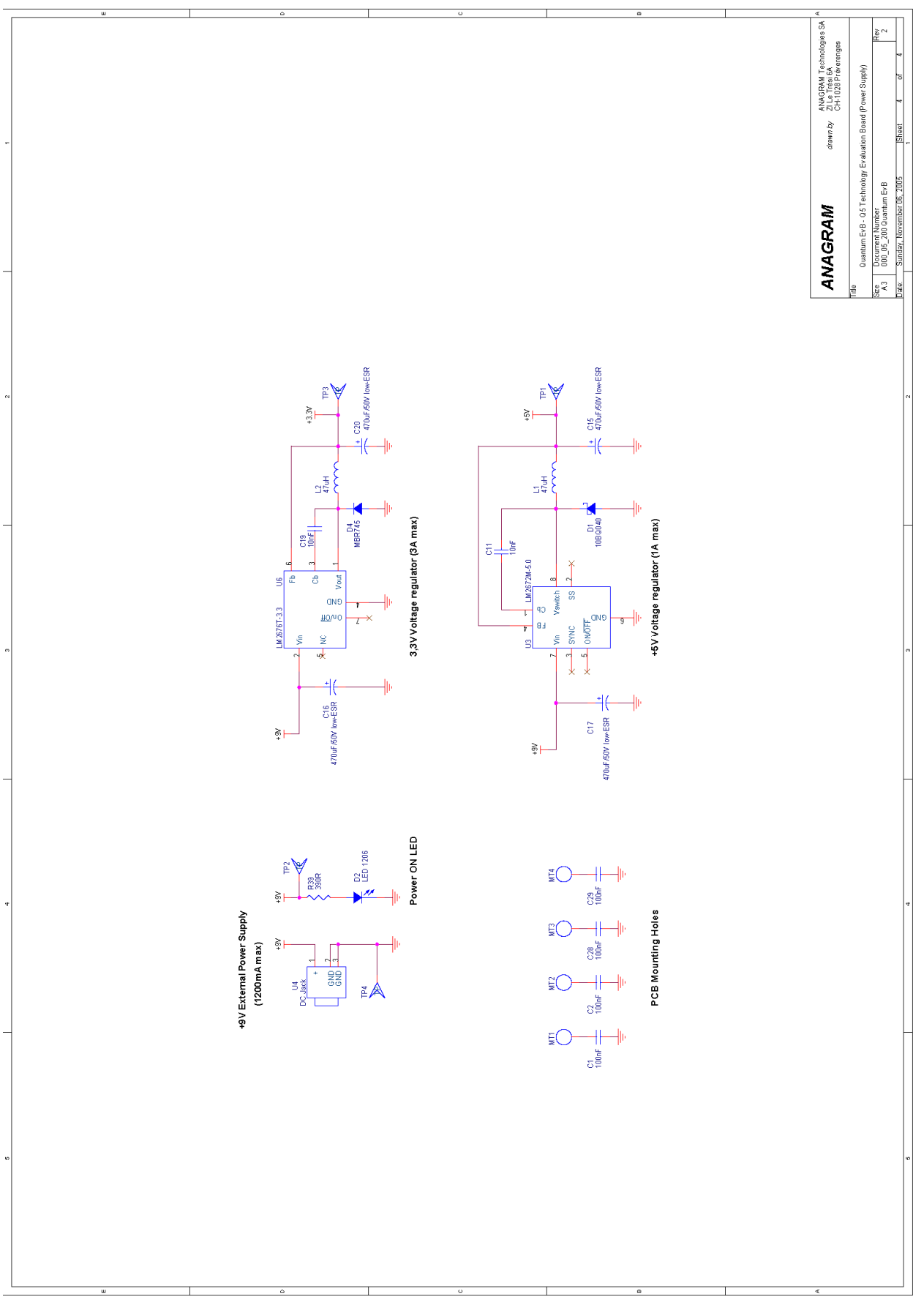

**Figure 17: Power Supply schematics-3.**

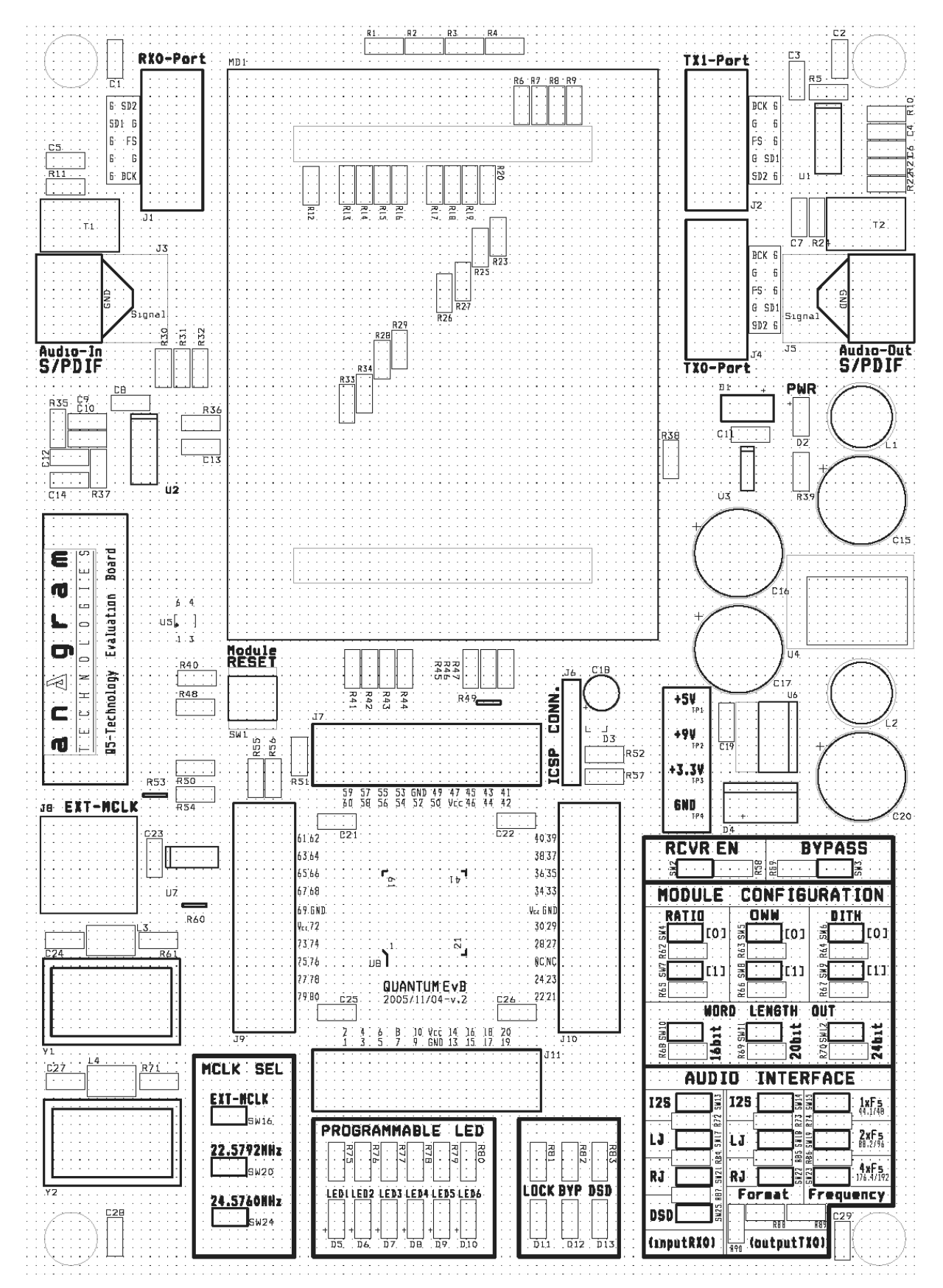

**Figure 18: Layout Silk Screen schem-4.**

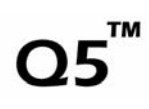

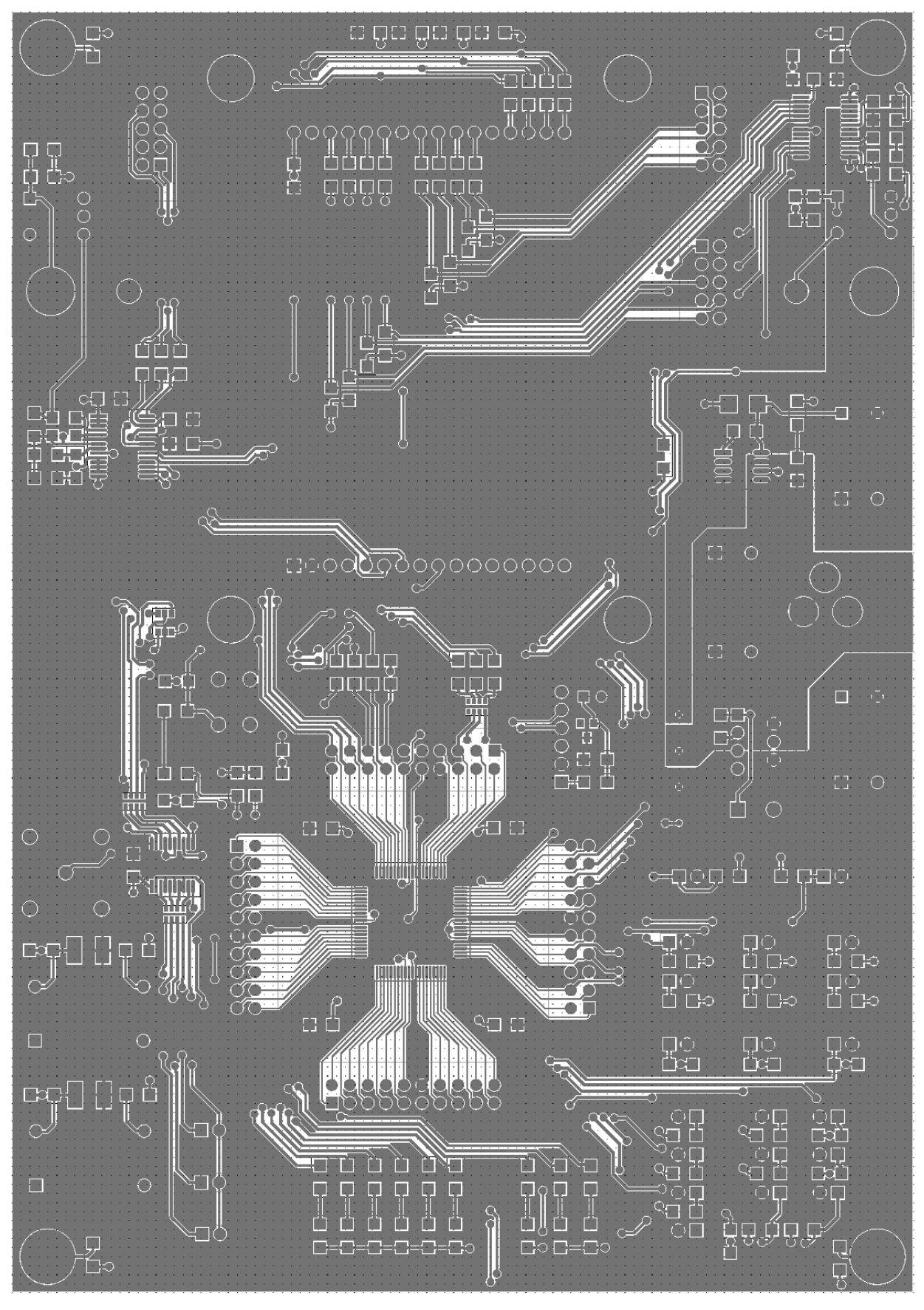

**Figure 19: Layout TOP schem-5.**

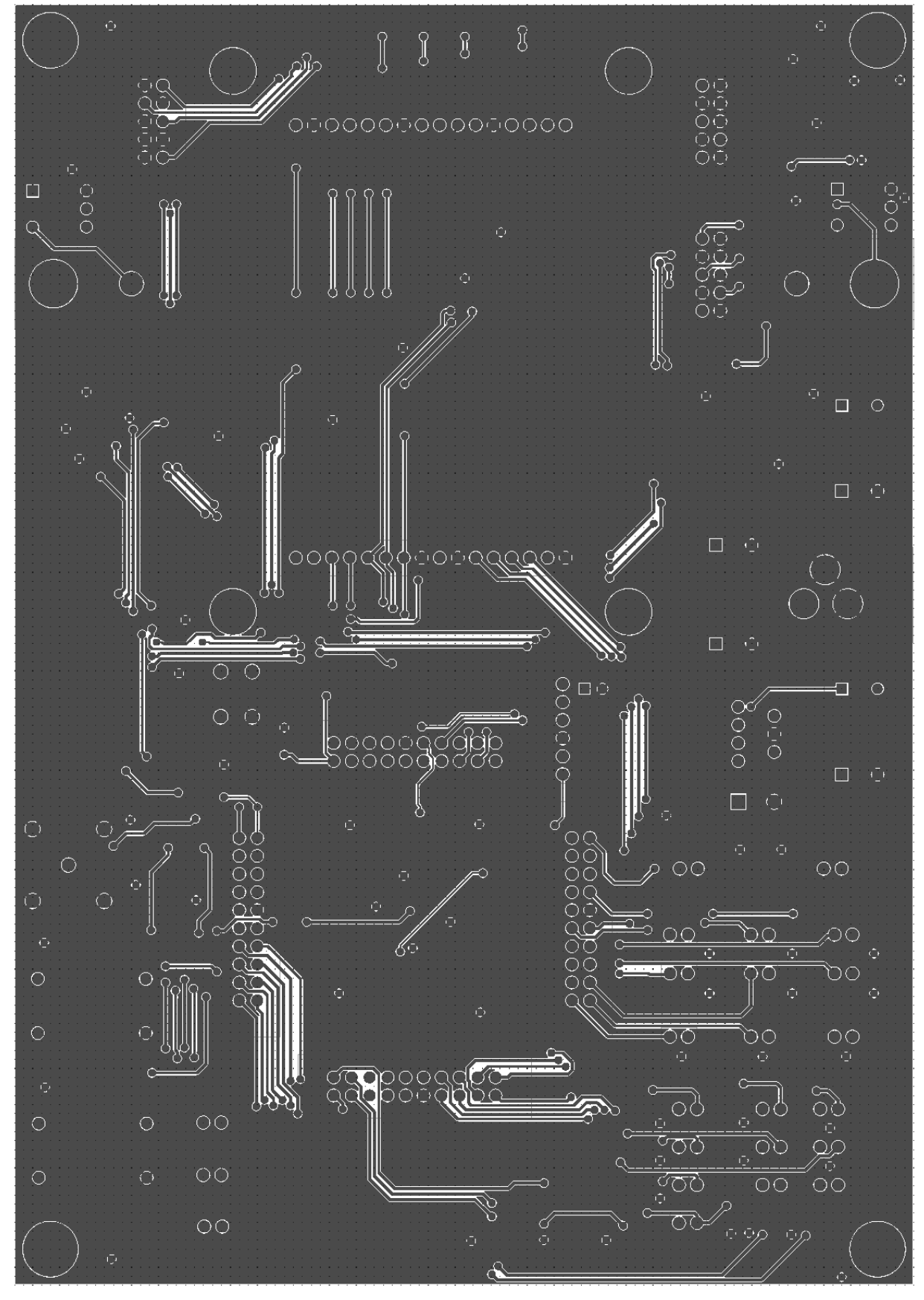

**Figure 20: Layout BOTTOM schem-6.**

 $\Omega$ 

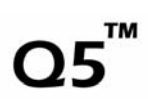

## **5.3 Bill of Materials**

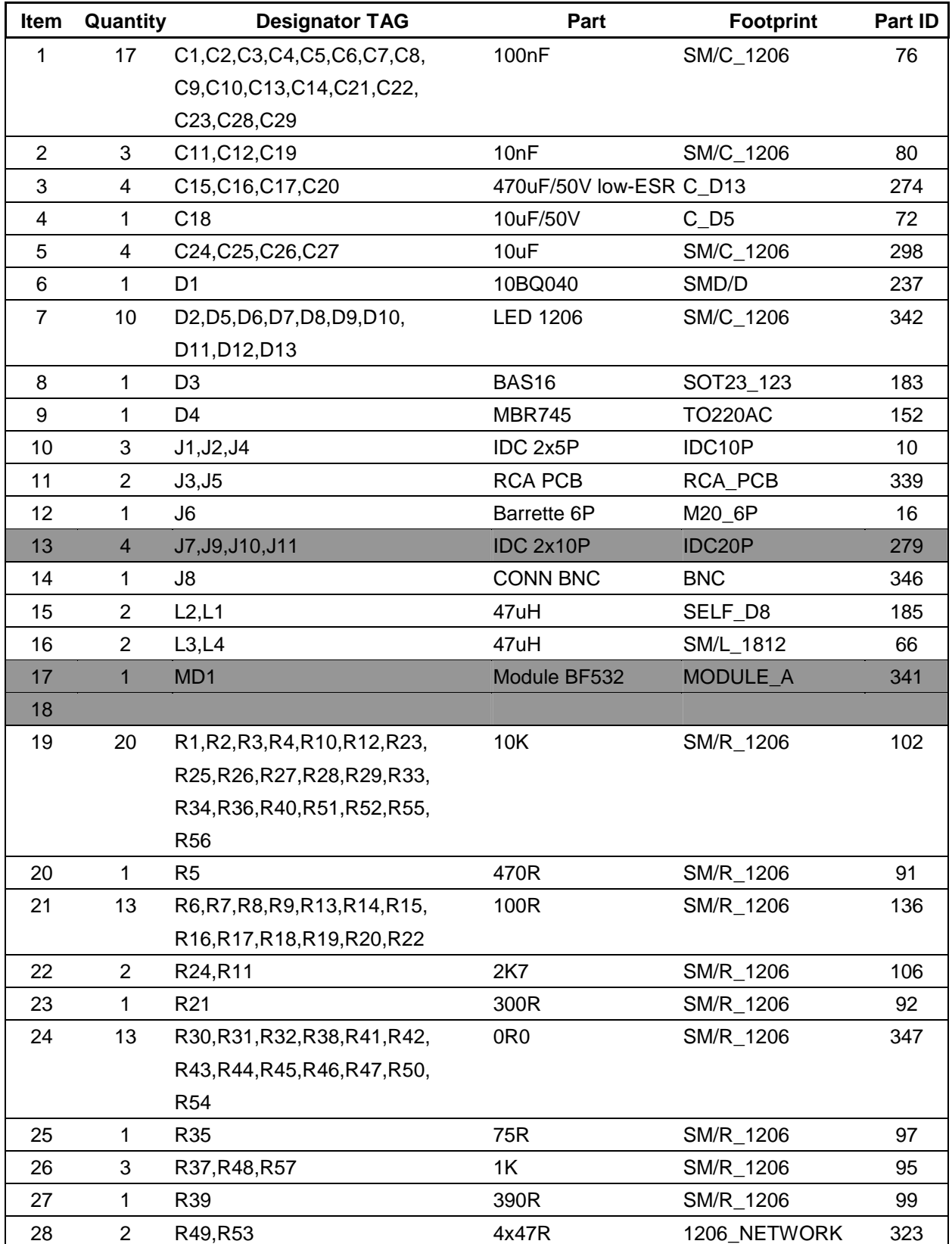

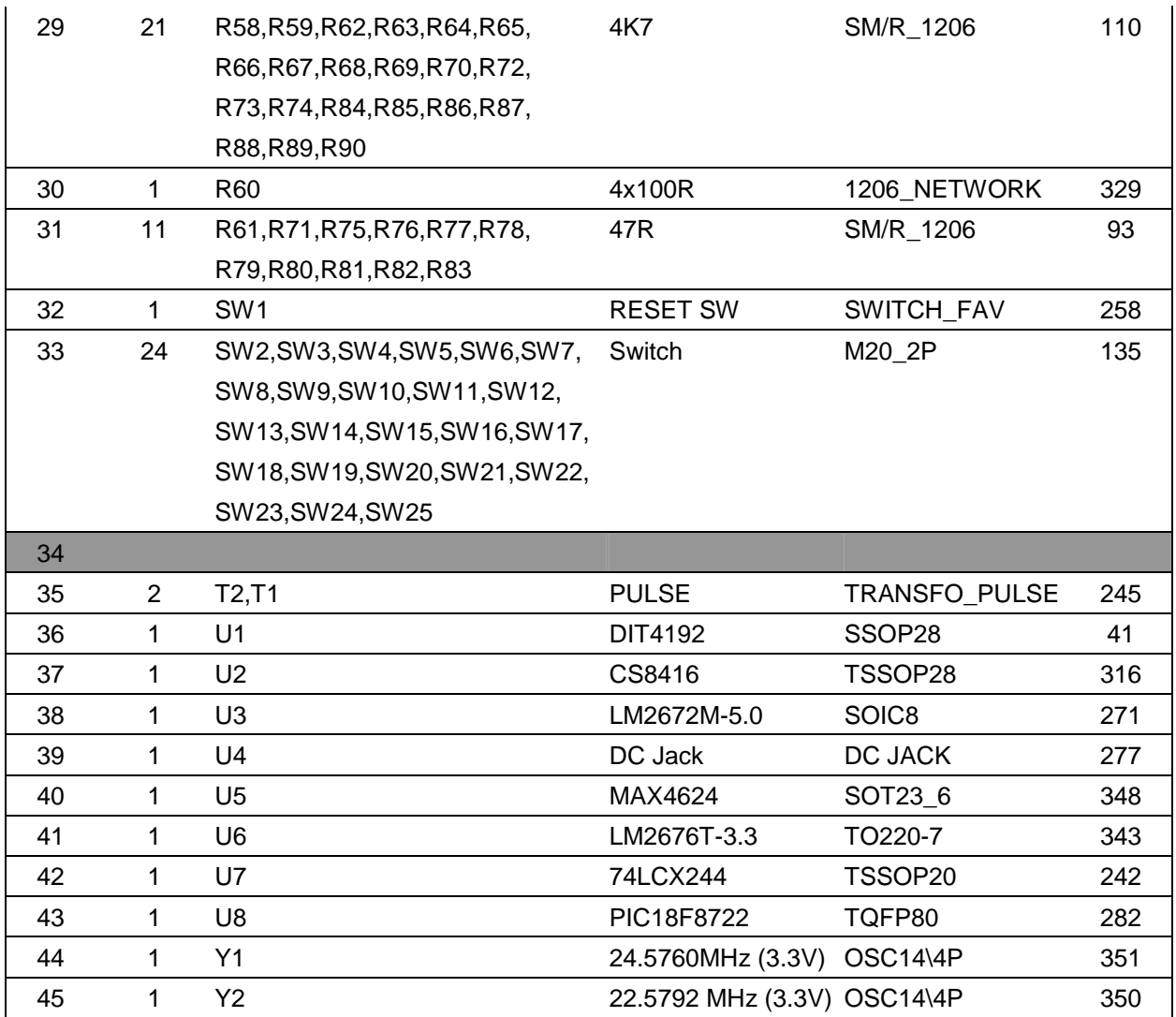

**Figure 21: Evaluation board bill of materials.**